# **LG C1150**

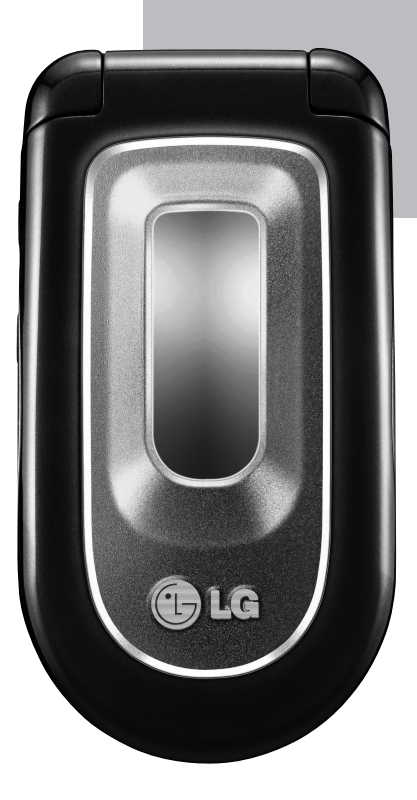

# **Telefonoaren erabilera-gida.**

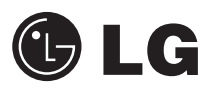

# Aurkibidea

Aurkibidea

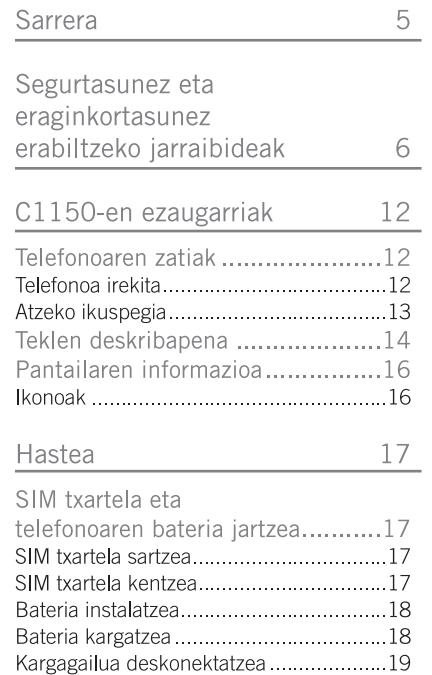

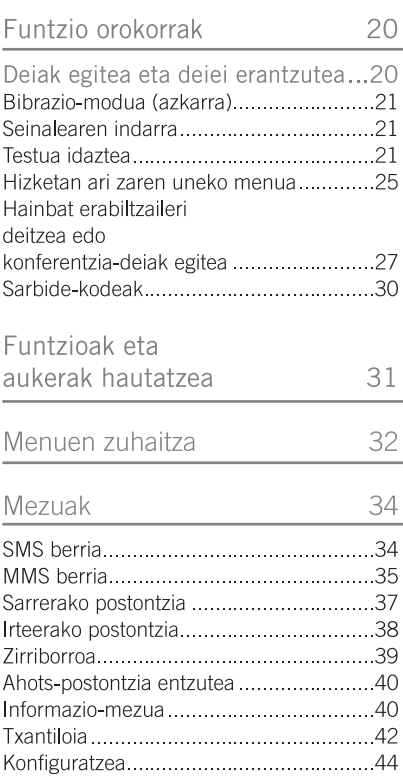

#### Dei-erregistroa

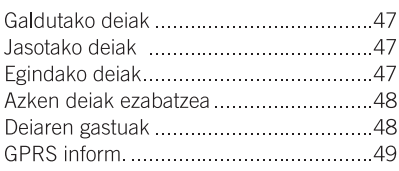

47

50

52

#### Profilak

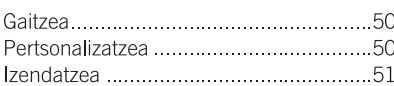

#### Doikuntzak

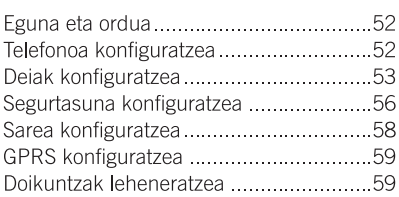

#### Antolatzailea 60 Tresnak 67

# Aurkibidea

#### Internet

Aurkibidea

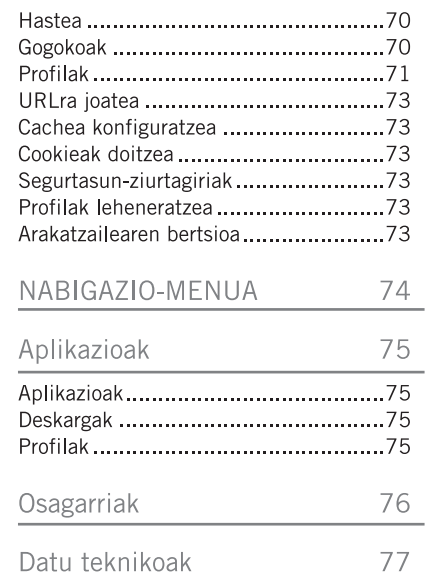

70

Zorionak C1150 telefono mugikor aurreratu eta trinkoa erosteagatik. Telefonoa komunikazio mugikor digital aurreratuenen sareekin funtzionatzeko diseinatu da.

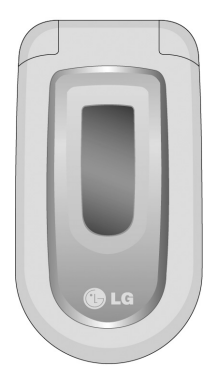

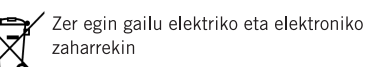

- Ezabatutako zaborrontziaren irudia duten produktuek 2002/96/EE zuzentaraua bete behar dute.
- 2. Gailu elektriko edo elektronikoak ez dira bota behar udalak eskaintzen dituen zabor-zerbitzu arrunten bidez. eta gobernuak edo tokiko erakundeek produktu horietarako prestatutako guneetara eraman behar dira.
- 3. Gailu erabilezinak behar bezala jaso eta tratatzen badira, ingurumenari eta osasun publikoari sor diezazkieketen arriskuak saihets daitezke.
- 4. Gailu elektriko eta elektroniko zaharrak botatzeko moduari buruzko informazio gehiago lortzeko, jarri harremanetan udalarekin, zaborrak biltzeko zerbitzuarekin edo produktua erositako saltokiarekin

Erabiltzailearen eskuliburu honetan. telefonoaren erabilera eta funtzionamenduari buruzko informazio garrantzitsua dago. Irakurri arretaz informazio guztia, telefonoari ahalik eta etekin handiena ateratzeko, eta telefonoa ongi erabili eta kalterik ez eragiteko. Erabiltzailearen eskuliburu honetan esplizituki onartzen ez diren aldaketak edo ordezkapenak eginez gero, telefonoaren bermea bertan behera gera daiteke.

## Segurtasunez eta eraginkortasunez erabiltzeko jarraibideak

Eskuliburu honetan, telefonoa segurtasunez eta eraginkortasunez erabiltzeko informazio zehatza aurkituko duzu. Irakurri jarraibide sinple hauek, eta gogoratu arauak urratzea arriskutsua eta legez kanpokoa izan daitekeela.

### Irrati-maiztasuneko energiarekiko esposizioa

Irrati-uhinen eraginpean egoteari eta SARi (Specific Absorption Rate, absortzio espezifikoaren tasa) buruzko informazioa

C1150 modeloko telefono mugikorra irratiuhinen eraginpean egoteari buruzko segurtasun-araudia betetzeko moduan diseinatu da. Arau horiek pertsona ororen -adina eta osasun-egoera gorabeherasegurtasuna bermatzeko diseinatutako segurtasun-tarteak dituzten jarraibide zientifikoetan oinarritzen dira.

Irrati-uhinekiko esposizioaren jarraibideen neurketa-unitatea absortzio espezifikoaren tasa edo SAR da. Telefonoan erabiltzen diren frekuentziabanda guztietan ziurtatutako potentziamaila altuenean transmititzen ari dela egiten zaizkio SARen probak, metodo estandarra erabiliz.

- ► LG telefono-modelo batetik bestera SAR mailan aldea izan badaiteke ere, telefono guztiak irrati-uhinekiko esposizioari dagozkion zuzentarau garrantzitsuetara egokitzeko diseinatu dira.
- ICNIRP (International Commission on Non-Ionizing Radiation Protection) Erradiazio ez-ionizatzaileetatik Babesteko Nazioarteko Batzordeak gomendatzen du SAR balio-muga hau izatea: 2 W/kg, ehunaren hamar (10) gramoko.
- ▶ DASY4-k telefono-modelo honetarako -entzumen-erabilerarako- neurtu duen SAR baliorik handiena da 0,676 W/kg  $(10 g)$ .
- ELECTE FINITY Electrical and Electronics Engineers) Ingeniari Elektrikoen eta Elektronikoen Institutuak gomendatutako SAR muga-balioak oinarri hartu dituzten herrialdeetan/eskualdeetan bizi direnentzako SAR datuei buruzko informazioa: 1,6 W/kg ehun gramo bakoitzeko (1).

#### Produktua zaintzea eta mantentze-lanak

Oharra: telefono-modelo honetan erabil daitezkeen bateriak, kargagailuak eta osagarriak erabili bakarrik. Bestela. telefonoari dagozkion onarpen edo bermeak baliorik gabe gera daitezke, eta hori arriskutsua izan daiteke.

- Ez desmuntatu telefonoa. Konpondu behar bada, eraman gaitutako zerbitzu tekniko batera.
- Ez utzi telefonoa etxe-tresna elektrikoetatik hurbil (telebista, irratia edo ordenagailua).
- $\blacktriangleright$  Fz utzi telefonoa leku beroetan (erradiadore edo labeen ondoan).
- $\blacktriangleright$  Fz dadila eror.
- Ez utzi telefonoa bibrazio mekanikoen mende. Ez kolpatu.
- Telefonoaren estaldura hondatu egin daiteke, binilozko estalkiekin edo bilgarriekin estaltzen bada.
- ▶ Zapi lehorrak erabili unitatearen kanpoko aldea garbitzeko (ez erabili bentzenorik, diluitzailerik, alkoholik edo bestelako disolbatzailerik).
- $\blacktriangleright$  Ez utzi telefonoa ke edo hauts asko dagoen tokietan.
- ▶ Urrundu telefonoa kreditu-txarteletatik edo garraio-txarteletatik, horien banda magnetikoaren informazioa honda baitezake.
- Ez kolpatu pantaila obiektu puntadunekin, telefonoa honda daiteke.
- Fz busti telefonoa eta ez utzi toki hezeetan.
- ▶ Osagarriak kontuz erabili (entzungailuak, adibidez). Ez ukitu antena beharrezkoa ez bada

#### Fusibleak aldatzea

Erretako fusibleak mota eta tamaina bereko fusibleekin ordeztu beti. Ez erabili sekula potentzia handiagoko fusibleak.

#### Telefonoaren funtzionamendu eraginkorra

Gutxieneko energia-kontsumoarekin ahalik eta etekin handienaz baliatzeko:

- Hitz egiten duzun bitartean, beste edozein gailu telefonikori bezala heldu behar diozu telefonoari.
- Telefono mugikorrak infragorrien aukera baldin badu, ez bideratu sekula izpi infragorria inoren begietara.

## Gailu elektronikoak

Telefono mugikor guztiek interferentziak eragin diezazkiekete beste gailu elektroniko batzuei.

- Ez erabili telefonoa ekipo medikoetatik gertu, baimenik eskatu gabe. Ez ipini telefonoa taupada-markagailuetatik hurbil, adibidez, alkandorako bularraldeko poltsiko batean.
- Telefono mugikorrek zenbait audiofono honda ditzakete.
- Telebista, irrati, ordenagailu eta abarretan ere interferentzia txikiak eragin ditzakete.

#### Bide-segurtasuna

Gidatu bitartean telefono mugikorrak erabiltzeari buruzko legeei eta tokiko arauei kasu egin.

- Ez erabili telefono mugikorra gidatzen ari zarenean.
- $\blacktriangleright$  Gidatu arreta osoz.
- Hitz egin behar baduzu, erabili esku libreko kita.
- ▶ Deiak egin edo deiei erantzun baino lehen, errepidetik irten eta aparkatu, errepidearen kondizioen arabera.
- $\blacktriangleright$  Irrati-maiztasunak ibilgailuaren sistema elektroniko batzuetan eragin dezake (autoaren irratiak edo segurtasunekipoak).
- ▶ Ibilgailuak airbag-a badu, ez oztoporik jarri haririk gabeko ekipo eramangarriekin edo instalatuekin. Kalte larriak eragin ditzake gaizki funtzionatzen badu.

### Eraispenak

Ez erabili telefonoa lehergaiekin lanean ari diren tokietan. Errespetatu murrizketak eta jarraitu arauei.

#### Lehergaiak egon daitezkeen inguruak

- Ez erabili telefonoa gasolinazerbitzuguneetan; ez eta erregai eta produktu kimikoetatik gertu ere.
- Ez garraiatu edo ez gorde lehergai, likido edo gas sukoirik telefono mugikorra eta haren osagarriak dauden ibilgailuko konpartimentuan.

#### Hegazkinetan

Telefono mugikorrek interferentziak sor ditzakete hegazkinetan.

- Itzali telefono mugikorra hegazkinean sartu aurretik.
- $\blacktriangleright$  Fz erabili lurrean tripulazioaren baimenik gabe.

#### Haurrak

Ez utzi telefonoa haurren eskueran. Toki seguruetan gorde. Pieza txikiak ditu eta. horiek irentsiz gero, itotzeko arriskua dago.

### Larrialdi-dejak

Beharbada larrialdi-deiak ezingo dira telefonia mugikorreko sare guztietan erabili. Beraz, ezin duzu telefonoaren mende bakarrik egon larrialdietako deiak egiteko. Zure inguruko zerbitzuen hornitzaileari galdetu.

#### Bateriari buruzko informazioa eta mantentzelanak

- Bateriak ez du zertan erabat deskargatuta egon berriz kargatzeko. Beste biltegiratzeteknologietan ez bezala, ez dago bateriaren errendimenduari kalte egin diezajokeen memoria-efekturik.
- Erabili bakarrik LGren bateriak eta kargagailuak, LGren kargagailuak bateriaren bizitza ahalik eta gehien luzatzeko diseinatu dira.
- Ez desmuntatu bateria eta ez eragin zirkuitulaburrik.
- ► Garbi eduki bateriaren kontaktu metalikoak.
- Aldatu bateria. behar bezala ez dabilenean. Bateria ehunka aldiz karga daiteke, hondatu arte.
- Aspaldian erabili ez baduzu, bateria kargatu egin behar duzu, funtzionaltasuna ahalik eta handiena izan dadin
- Ez jarri bateria-kargagailua eguzkitan, eta ez erabili ingurune hezeetan (komunean, adibidez).
- Ez utzi bateria toki hotz edo beroegietan. errendimendua oker baitaiteke.

# C1150-en ezaugarriak Telefonoaren zatiak Telefonoa irekita

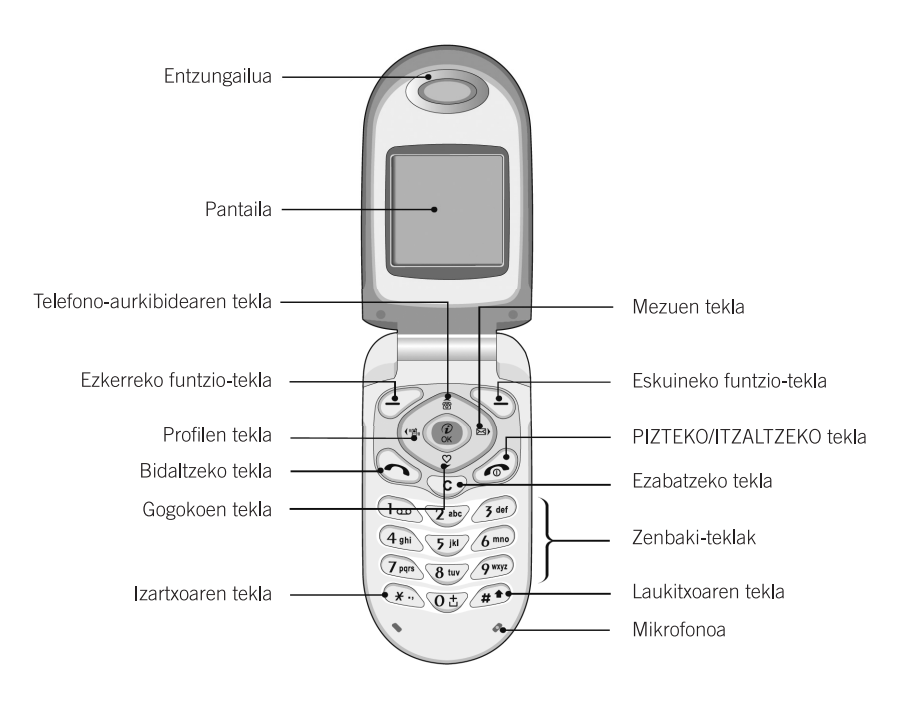

#### Atzeko ikuspegia

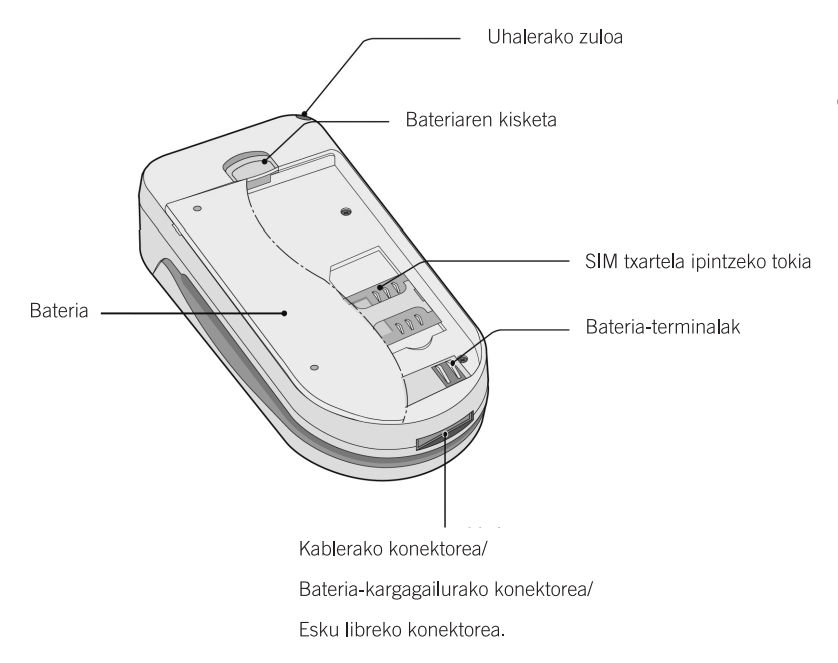

## Teklen deskribapena

Hona hemen telefonoaren teklen xehetasunak.

#### Teklen deskribapena

#### Tekla Deskribapena

Funtzio anitzeko ezkerreko / eskuineko tekla

#### Teklen gainean pantailan agertzen den testuak adierazten dituen. funtzioak betetzen dituzte tekla hauek.

#### Nabigazio-teklak

Erabili tekla hauek menu batetik bestera joateko, eta funtzio hauetara bizkor sartzeko:

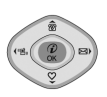

- Gora (•): telefono-aurkibidera sartzeko.
- Behera ( ): gogokoetara sartzeko.
- · Ezkerrera ((exc): profiletara sartzeko.
- Eskuinera ()<sup>ab</sup>) : sarrerako postontzira sartzeko.

#### Tekla Deskribapena

#### Bidaltzeko tekla

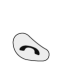

Telefono-zenbaki bat markatzeko eta dei bati erantzuteko aukera ematen du. Zenbakirik idatzi gabe tekla hori sakatzen baduzu, telefonoak egindako, jasotako eta galdutako deien azken zenbakiak bistaratuko ditu.

#### Zenbaki-teklak

Tekla horiek deiak egiteko/jasotzeko egoeran zenbakiak markatzeko eta edizio-moduan zenbakiak edo karaktereak idazteko balio dute.

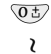

Tekla hauek luze sakatzen badituzu:

- $\sqrt{9}$ wxyz
- · ahots-postontzira deituko duzu, la sakatzen baduzu.
- · nazioarteko deia egingo duzu, sakatzen baduzu.
- · markaketa bizkorra egingo duzu,  $\sqrt{2^{as}}$  -  $\sqrt{9^{sqa}}$  teklak sakatzen badituzu.

#### PIZTEKO/ITZALTZEKO tekla

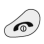

Deiak amaitzeko edo ez onartzeko erabiltzen da, baita pizteko/itzaltzeko tekla gisa ere.

#### Tekla Deskribapena

#### Ezabatzeko tekla

Karaktereak ezabatzeko eta menuan atzera egiteko balio du. Gainera, ahots- $\odot$ oharren zerrenda ikus dezakezu modu inaktiboan tekla hau segundo batzuetan sakatzen baduzu.

#### Alboetako teklak

 $\circledcirc$ 

 $\overline{\circ}$ 

#### Tekla Deskribapena

Gora eta behera alboko tekla

Tapa irekita dagoenean, teklen tonuaren bolumena kontrola daiteke telefonoa modu inaktiboan badago, eta bolumena kontrola daiteke dei batean.

## Pantailaren informazioa

Hurrengo taulan telefonoaren pantailan<br>azaltzen diren hainbat adierazle edo ikono<br>deskribatzen dira.

Ikonoak

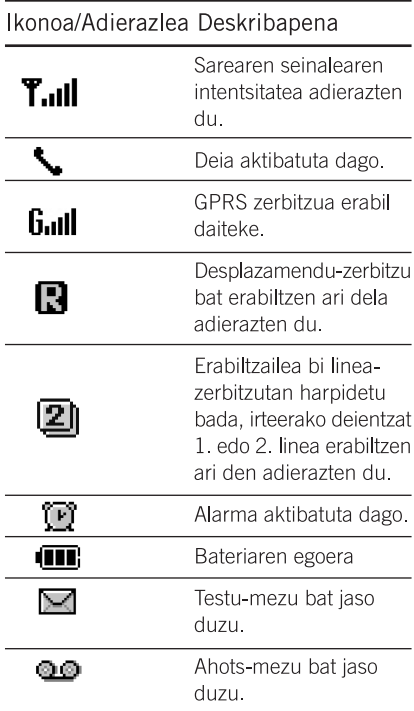

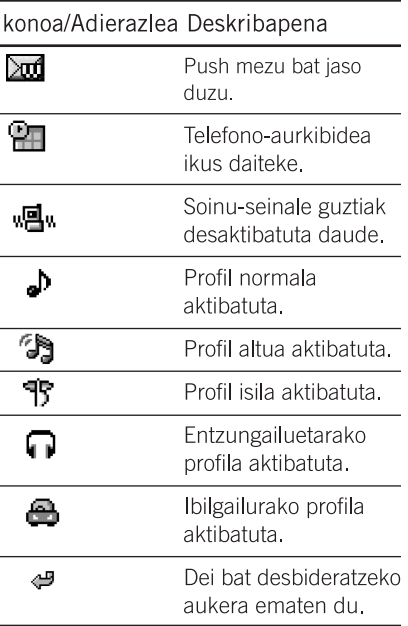

# **Hastea**

#### SIM txartela eta telefonoaren bateria jartzea

#### 1. SIM txartela sartzea

Bilatu telefonoaren atzeko aldean SIM txartelari dagokion tokia eta segitu jarraibide hauei:

- 1. Bateria jarrita badago, kendu.
- 2. Sartu SIM txartela: lerratu zirrikituan, zilar koloreko euskarrien azpian gera dadin, eta urre koloreko konektoreak beherantz daudela.

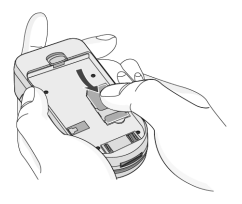

#### 2. SIM txartela kentzea

Egin urrats hauek SIM txartela kentzeko.

- 1. Bateria jarrita badago, kendu.
- 2. Kendu SIM txartela zirrikitutik.

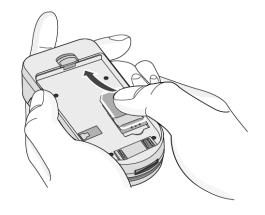

#### Oharra

- ▶ Piztuta dagoela telefonoaren bateria ateratzen baduzu, telefonoa honda daiteke.
- ▶ SIM txartelaren metalezko kontaktua oso erraz honda daiteke, arrastoa egiten bazaio. Kontu handiz erabili eta ipini SIM txartela. SIM txartelarekin batera emandako jarraibideak errespetatu.

#### 3. Bateria instalatzea

1. Ipini bateriaren beheko mihiak euskarrietan.

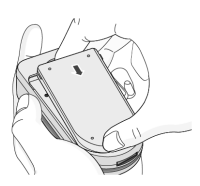

2. Gero, sakatu bateriaren erdialdean, ongi ipini arte.

#### 4. Bateria kargatzea

Kargagailua telefonora konektatzeko, bateriak telefonoan ipinita egon behar du.

1. Gezia zuri begira duzula, irudian ikusten den bezala, sartu bateria-kargagailuaren entxufea telefonoaren beheko aldeko hartunean, ongi sartu duzula adierazten duen hotsa entzun arte.

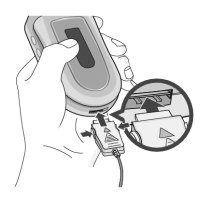

2. Konektatu kargagailuaren beste muturra elektrizitate-hartunera, Telefonoaren kaxako kargagailua bakarrik erabili.

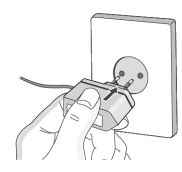

Hastea

#### Oharra

Ez behartu konektorea, telefonoa edo kargagailua honda baitaitezke.

#### 5. Kargagailua deskonektatzea

Telefonoaren kargagailua deskonektatzeko, sakatu alboko botoiei (ikus irudia).

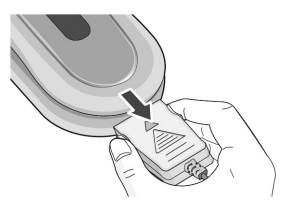

#### Oharra

- ► Telefonoa erabili aurretik, ziurta ezazu telefonoarekin batera emandako bateria erabat kargatuta dagoela.
- Ez kendu bateria edo SIM txartela telefonoa kargatzen ari den bitartean.
- ► Kargatzen ari denean, bateriaren ikonoko marratxoak mugitu egingo dira, eta, karga amaitzean, geldirik egongo dira.

#### Oharra

> Bateria kargatzen ez bada, itzali telefonoa eta egiaztatu bateria ongi ipinita dagoela; bestela, kendu eta jarri berriro bateria, eta saiatu berriz kargatzen.

# Funtzio orokorrak

#### Deiak egitea eta deiei erantzutea

#### Deitzea

- 1. Idatzi telefono-zenbakia, tokiko aurrezenbaki eta guzti. Zenbaki bat ezabatu nahi baduzu, sakatu $\langle \sigma \rangle$ .
- 2. Sakatu <a>
sakatu <a>
sakatu <a>
sakatu <a>
sakatu <a>
sakatu <a>
sakatu <a>
sakatu <a>
sakatu <a>
sakatu <a>
sakatu <a>
sakatu <a>
sakatu <a>
sakatu <a>
sakatu <a>
sakatu <a>
sakatu <a>
sakatu <a>
sakatu <a>
sakatu <a>
- 3. Sakatu e deia amaitzeko.

#### Nazioarteko dejak

- 1. Luze sakatu @ tekla, nazioarteko aurrezenbakia sartzeko. '+' karakterea nazioarteko sarbide-kodearekin ordez daiteke.
- 2. Sartu herrialdeko kodea, tokiko aurrezenbakia eta telefono-zenbakia.
- 3. Sakatu $\left\langle \bullet \right\rangle$ .

#### Telefono-aurkibidearen bidez deitzea

- 1. Deiak jasotzeko/egiteko egoeran, sakatu  $\bigcirc$  [Nombr.].
- 2. Menua bistaratzean, hautatu Buscar,  $\odot$ sakatuta.
- 3. Izenaren edo zenbakiaren bidez bilatuta elementua aurkitzen baduzu, sakatu  $\leftarrow$ deitzeko.

## Bolumena doitzea

Dei batean entzungailuaren bolumena doitu nahi baduzu, erabili alboko teklak ( ). Bolumena igotzeko sakatu alboko goiko tekla eta bolumena jaisteko alboko beheko tekla.

#### Oharra

▶ Deiak egiteko/jasotzeko egoeran, alboko teklak sakatzen badituzu, bolumena doituko duzu.

#### Dei bati erantzutea

Dei bat jasotzean, telefonoak jo egingo du. Dei-egileak identifikatzeko baimena ematen badu, dei-egilearen telefono-zenbakia (edo izena, telefono-aurkibidean sartuta badago) azalduko da pantailan.

1. Dei bati erantzuteko, ireki telefonoaren tapa, erantzun gisa Abrir tapa ezarri bada. Informazio gehiago nahi baduzu, begiratu 54. orrialdean (4.3.2 menua).

#### Oharra

- Erantzun gisa edozein tekla sakatzea ezarri baduzu (ikus 54. orrialdea), deiari erantzuteko edozein tekla saka dezakezu, eskuineko funtzio-tekla izan ezik.
- Sarrerako dei bat ez onartzeko, sakatu luze alboko tekletako bat, telefonoa ireki gabe.
- Dei bati erantzun diezaiokezu telefonoaurkibidea edo menuaren beste funtzio batzuk erabiltzen ari zarenean
- 2. Deia amaitzeko, itxi tapa edo sakatu  $\odot$ tekla.

#### Bibrazio-modua (azkarra)

Bibrazio-modua aktibatzeko, sakatu luze ezkerreko nabigazio-tekla (« , telefonoa ireki ondoren.

#### Seinalearen indarra

Seinalearen indarra egiazta dezakezu telefonoaren LCD pantailan azaltzen den (T.ul) seinale-adierazlearen bitartez. Seinalearen indarra aldakorra izan daiteke. eraikinen barnean batez ere; hori gertatuz gero, jarri leihoaren ondoan seinalearen indarra hobetzen den ikusteko.

#### Testua idaztea

Telefonoaren teklatua erabil dezakezu karaktere alfanumerikoak sartzeko. Adibidez, testua sartu behar izaten da telefonoaurkibidean izenak gordetzeko, mezu bat idazteko, agur pertsonal bat sortzeko edo egutegian gertakizunen plangintzak egiteko.

Testua idazteko modu hauek ditu telefonoak·

#### T9 modua

Modu honi esker, hitzak letra bakoitzeko tekla bakarra sakatuz idatz ditzakezu. Teklatuko tekla bakoitzak letra bat baino gehiago du. T9 moduak automatikoki konparatzen ditu sakatutakoak barneko hiztegi batekin, hitz zuzena zein den zehazteko; beraz, modu honekin tekla gutxiago sakatu behar dira ohiko ABC moduan baino. Testu prediktiboaren modua ere deitzen zaio.

#### ABC modua

Idatzi nahi duzun letrari dagokion tekla sakatuta idazten da modu honetan. Tekla behin, bitan, hirutan edo gehiagotan sakatu behar duzu, pantailan nahi duzun letra azaldu arte.

#### 123 modua (zenbakien modua)

Sartu zenbakiak zenbaki-teklak behin sakatuta. Testua sartzeko eremu batean 123 modura pasatzeko, sakatu @ tekla.

#### Testua idazteko modua aldatzea

1. Karaktereak sartzeko aukera ematen duen eremu batean zaudenean, testua idazteko moduaren adierazlea azalduko da pantailaren beheko eskuineko ertzean

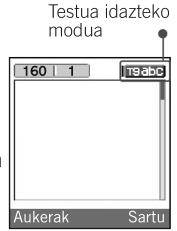

2 Testua sartzeko modua aldatzeko, sakatu 40.

Edozein unean testua idazteko zein modutan zauden kontsultatu ahal izango duzu; horretarako, ikus pantailaren beheko eskuineko ertza.

#### $\blacktriangleright$  T9 modua erabiltzea

Testua sartzeko T9 sistema prediktiboaren bidez, gutxieneko pultsazio-kopuruarekin erraz sar daitezke hitzak. Teklak sakatzean, telefonoak ustez sartzen ari zaren karaktereak bistaratzen ditu, barnean duen hiztegian oinarrituta. Hiztegira hitz berriak ere sar ditzakezu.

Letra berriak gehitzen diren neurrian, hitza aldatuz joango da eta hiztegian. idatzitakoarekin antza gehien duen hitza bistaratuko da.

- 1. Testua idazteko T9 sistema prediktiboan hitzak osatzeko letrak sartzeko, sakatu ve tik « ra dauden teklak. Idatzi nahi duzun letra bakoitzeko behin bakarrik sakatu tekla bakoitza.
	- Hitza sartzen den letra bakoitzeko aldatzen joango da. Beraz, ez kasurik egin pantailan azaltzen den hitzari, tekla guztiak sakatu arte.
	- ▶ Amaieran hitza zuzena ez bada, sakatu nabigazio-tekla beherantz behin edo gehiagotan, aukeran dauden gainerako hitzak kontsultatzeko.

Adibidez: Sakatu 4. 6. 6. 6. Home idazteko.

> Sakatu  $\left( \frac{4}{6} \right)$   $\left( \frac{6}{3} \right)$   $\left( \frac{2}{3} \right)$ [beheko nabigazio-tekla] Inme idazteko.

Aukerako hitzen zerrendan idatzi nahi duzun hitza azaltzen ez bada, gehitu zerrendara ABC modua erabiliz.

- ▶ T9 moduaren hizkuntza aukeratzeko. sakatu ezkerreko funtzio-tekla [Opcs.] eta, gero, hautatu Idiomas T9, Hautatu T9 modurako erabili nahi duzun hizkuntza. T9 modua desaktibatzeko. hautatu T9 desactivado. Telefonoak T9 modua izango du aktibatuta. lehenespen gisa.
- 2. Sartu hitz osoa, edozein letra editatu edo ezabatu baino lehen.
- 3. Osatu hitz bakoitza zuriunearekin, 03 tekla sakatuta. Letrak ezabatzeko, sakatu (c) Hitz osoak ezabatzeko, luze sakatu  $\circ$  tekla.

#### Oharra

► Testua idazteko modutik irteteko idatzitako testua gorde gabe, sakatu e eta telefonoa deiak egiteko/jasotzeko modura itzuliko da.

#### ABC modua erabiltzea

2 bitarteko teklak erabili testua idazteko.

- 1. Sakatu letrari dagokion tekla:
	- Behin sakatuta, lehenbiziko letra azalduko da.
	- Bitan sakatuta, bigarren letra azalduko da.
	- Eta horrela, nahi duzun letra bistaratu arte
- 2. Zuriune bat sartzeko, sakatu @ tekla behin.

Letrak ezabatzeko, sakatu c tekla, eta, pantaila osoa ezabatzeko, luze sakatu $\overline{\mathbf{c}}$ 

- Oharra
- ▶ Kontsultatu taula hau, tekla alfanumerikoekin erabil ditzakezun karaktereei buruzko informazio gehiago nahi izanez gero.

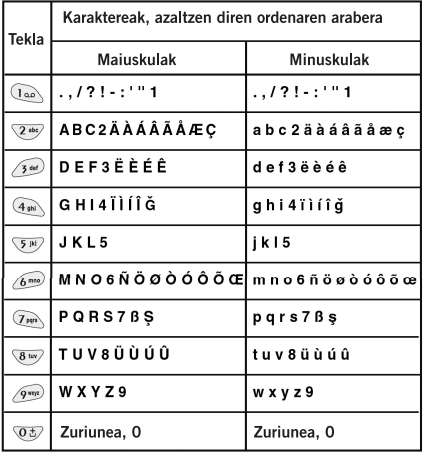

#### ▶ 123 modua erabiltzea (zenbakizko modua)

123 moduak zenbakiak testu-mezuan sartzeko aukera ematen du (adibidez, telefono-zenbaki bat).

#### Hizketan ari zaren uneko menua

Dei batean telefonoaren pantailan bistaratzen den menua ez da pantaila inaktiboan azaltzen den menu nagusi lehenetsia. Menuak aukera hauek ditu-

#### Hitz egiten ari zaren hitartean

#### Deja atxikitzea

Dei bat egitean edo dei bati erantzutean, sakatu  $\leftarrow$  [Enviar] deia atxikitzeko. Dei bat zain duzunean, sakatu  $\leftarrow$  [Enviar] aktibatzeko.

#### Bigarren deia egitea

Beste dei bat egiteko, telefono-aurkibideko zenbaki bat erabil dezakezu.

Sakatu  $\bigcap$  eta [Nombres], eta, gero, hautatu Buscar. Hizketan ari zaren unean zenbaki bat telefono-aurkibidean gordetzeko, sakatu  $\curvearrowright$  [Nombres] eta, gero, aukeratu Añadir nueva.

#### Bi dei txandakatzea

Dei batetik bestera joateko, aukeratu (-[Opcs.] eta, ondoren, aukeratu Cambiar edo, besterik gabe, sakatu <a>
[Enviar]</a> tekla. Bi deietako bat nagusia izan dadin, sakatu norabide-tekla gora eta behera. Bi deietako bat amaitu nahi baduzu, jarri amaitu nahi duzun deia dei nagusi gisa, eta, gero, sakatu  $\odot$  [Finalizar], amaitu nahi duzun tekla nagusia denean.

#### Dejari erantzutea

Telefonoak jotzean dei bati erantzuteko. sakatu <a>
[Enviar]</a> tekla

Halaber, hitz egiten ari zarela, sarrerako dei bat dagoela jakinaraz diezazuke telefonoak. Entzungailuan tonu bat emitituko da eta pantailan dei bat zain dagoela jakinarazteko adierazlea bistaratuko da. Funtzio horri deia zain deitzen zaio, eta sareak onartzen badu bakarrik erabil daiteke. Funtzioa aktibatzeko eta desaktibatzeko moduari buruzko informazio gehiago behar baduzu, ikus Deia zain (4.3.4 menua).

Deia zain funtzioa aktibatuta badago, lehenbiziko deja atxikitzeko eta bigarrenari erantzuteko, sakatu  $\leftarrow$  [Enviar] edo hautatu (- [Responder] eta, gero, hautatu Descolgar y responder

Uneko deia amai dezakezu eta zain zegoen deiari erantzun diezaiokezu $\bigcirc$  [Menú] hautatuta eta, gero, Finalizar y Responder aukeratuta

#### Dei bat ez onartzeko

Hitz egiten ari ez bazara, sarrerako dei bat ez onartzeko, sakatu e [Finalizar] tekla edo a segundo batzuetan. Deiaren erdian bazaude, sarrerako dei bat ez onartzeko, sakatu  $\bigcirc$  [Menú] tekla eta hautatu Conferencia/Rechazar edo sakatu [Finalizar] tekla.

#### Mikrofonoa isilaraztea

Dei batean, mikrofonoa isilaraz dezakezu ◯ [Opcs ] tekla sakatuta eta Silencio aukeratuta. Telefonoak berriz soinua izan dezan, sakatu → [Con sonido] tekla.

Telefonoak mikrofonoa isilarazteko aukera aktibatuta baldin badu, deitzen duen pertsonak ez dizu entzungo, baina zuk bai hari

#### Dei batean DTMF tonuak aldatzea

Adibidez telefonoak kommutazio-koadro automatiko bat erabil dezan hizketan ari zarenean DTMF tonuak aktibatzeko. aukeratu  $\curvearrowright$  [Opcs.] eta, ondoren, DTMF activado. DTMF tonuak era berean desaktiba daitezke

#### Mezuen menu nagusia eta SIMaren tresna-kita

Mezuen menu nagusira eta SIM Tool kit aukerara sar zaitezke dei baten menutik: horretarako, hautatu ⊖ [Opcs.]. SIMaren tresna-kitaren menua bistaratuko da. baldin eta telefonoaren SIM txartelak zerbitzu hori onartzen badu

#### Hainbat erabiltzaileri deitzea edo konferentzia-deiak egitea

Hainbat erabiltzaileri batera deitzeko zerbitzuarekin edo konferentzien zerbitzuarekin, aldi berean pertsona batekin baino gehiagorekin hitz egin dezakezu, sarezerbitzuen operadoreak funtzio hau onartzen badu. Dei bat aktibatuta badago, beste bat zain badago eta biei erantzuten bazaie bakarrik ezar daiteke konferentzia-dei bat. Deia ezarritakoan, deia ezarri duen pertsonak deiak gehitu, deskonektatu edo kanpoan utz ditzake (alegia, konferentziatik dei bat amaitu gabe kanpo uztea).

Gehienez, bost pertsonek har dezakete parte konferentzia-dei batean. Deia hasitakoan, zuk izango duzu kontrola eta zuk bakarrik gehitu ahal izango dituzu pertsona gehiago.

#### Bigarren deia egitea

Dei bat eginda duzunean, bigarren deia egiteko, idatzi bigarren telefono-zenbakia eta sakatu <<a>
(Enviar)</a>
Bigarren deia ezartzean, lehena atxikita geratzen da automatikoki. Aukeratu (-> [Opcs.] eta, gero, Cambiar dei batetik bestera aldatzeko.

#### Konferentzia-dei bat ezartzea

Aktibo dagoen deiari dei atxiki bat konekta diezaiokezu konferentzia-dei bat sortzeko: horretarako, hautatu (-> [Opcs,] eta gero Conferencia/Unir todas.

#### Konferentzia-deia atxikitzea

Konferentzia-dei bat atxikitzeko, aukeratu ◯ [Opcs.] eta, gero, Conferencia/Retener todas.

#### Atxikitako konferentzia-deia aktibatzea

Atxikitako konferentzia-dei bat aktibatzeko, aukeratu e [Opcs.] eta gero Conferencia/Unir todas.

#### Konferentzia-deian dei gehiago sartzea

Atxikitako konferentzia-dei bati dei aktibo bat konektatzeko, aukeratu ( [Opcs.] eta gero Conferencia/Unir todas.

#### Konferentzia-dei bateko solaskideak bistaratzea

Konferentzia-dei bateko parte-hartzaileen zenbakiak telefonoaren pantailan ikusteko. sakatu · eta z teklak.

#### Konferentzia-dei bateko solaskide baten deja atxikitzea

Konferentzia-deian hautatutako solaskide baten deia atxikitzeko (une honetan horren zenbakia pantailan ikus daiteke), hautatu Opcs.] eta gero Conferencia/ Excluir.

#### Konferentzia-dei batean dei pribatu bat egitea

Konferentzia-dei batean solaskideetako batekin dei pribatu bat izateko, bistaratu pantailan hitz egin nahi duzun solaskidearen telefono-zenbakia eta, gero, hautatu [Opcs.] eta <a>
Conferencia/Llamada privada, gainerako solaskideen deiak atxikita gera daitezen.

#### Konferentzia-dei bat amaitzea

Une honetan pantailan bistaratzen den solaskidea konferentzia-deitik deskonektatzeko, sakatu <a>[Finalizar] tekla.

Konferentzia-dei bat amaitzeko, sakatu Opcs.] eta gero hautatu Conferencia/Finalizar.

 $\mathcal{P}$  [Opcs.] eta, gero, Conferencia/Finalizar todas aukeratzen badituzu, atxikita dituzun dei aktibo guztiak amaituko dira.

### Sarbide-kodeak

Atal honetan deskribatzen diren sarbidekodeak erabil ditzakezu, telefonoa baimenik gabe erabil ez dadin. Sarbide-kodeak (PUKa eta PUK2a kodeak izan ezik) 4.4.5 menuarekin alda daitezke.

#### PIN kodea (4-8 digitu)

PIN kodea (identifikazio pertsonaleko zenbakia) SIM txartela baimenik gabe erabiltzetik babesten du. PIN kodea SIM txartelarekin batera eman ohi da. PIN kodea aktibatuta badago, telefonoak kodea eskatuko du pizten den bakoitzean. PIN kodea desaktibatuta badago, ordea. telefonoa zuzenean konektatutako da sarera, PIN koderik eskatu gabe.

#### PIN2 kodea (4-8 digitu)

PIN2 kodea -SIM txartel batzuekin ematen dute- funtzio batzuetara sartzeko behar izaten da, hala nola Aviso de gastos de llamada eta Número fijo de marcación aukeretara. Funtzio horiek SIM txartelak barne hartzen baditu erabili ahal izango dira soilik.

#### PUK kodea (4-8 digitu)

PUK kodea (PIN kodea desblokeatzeko kodea) blokeatuta dagoen PIN kode bat aldatzeko behar da. PUK kodea SIM txartelarekin batera eman ohi da. Eman ez badizute edo galdu baduzu, jarri harremanetan dagokizun zerbitzuhornitzailearekin hari eskatzeko.

#### PUK2 kodea (4-8 digitu)

PUK2 kodea batzuetan SIM txartelarekin batera ematen da eta blokeatutako PIN2 kodea aldatzeko behar izaten da. Kodea galdu egin baduzu, jarri harremanetan zerbitzu-hornitzailearekin.

#### Segurtasun-kodea (4-8 digitu)

Segurtasun-kodeak telefonoa baimenik gabe erabiltzetik babesten du. Normalean. telefonoarekin batera ematen dute. Kode hori telefono-sarrera guztiak ezabatzeko eta "Restablecer ajustes" menua aktibatzeko behar da. Lehenespen gisa, segurtasunkodea '0000' da

# Funtzioak eta aukerak hautatzea

Telefonoa pertsonalizatzeko aukera eskaintzen dizun funtzio-multzoa dauka telefonoak. Menu eta azpimenuetan daude funtzio horiek, eta ( $\bigodot$ ) eta ( $\bigodot$ ) bi funtzio-teklen bidez sar zaitezke horietara. Menu eta azpimenu bakoitzak funtzio jakin bateko aukerak ikusteko eta aldatzeko aukera ematen du.

Tekla hauen funtzioak menuaren arabera aldatzen dira. Pantailaren beheko lerroan, tekla bakoitzaren gainean azaltzen den funtzioa izango dute

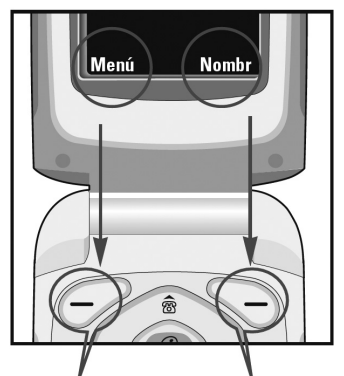

Sakatu funtzio anitzeko ezkerreko tekla dagokion menura sartzeko.

Sakatu funtzio anitzeko eskuineko tekla dagokion menura sartzeko.

## Menuen zuhaitza

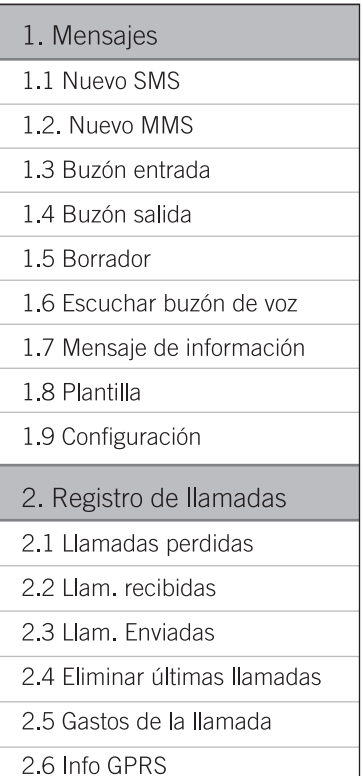

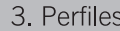

3.1 Sólo vi brac.

3.2 Silencio

3.3 General

3.4 Fuerte

3.5 Auriculares

3.6 Coche

4. Ajustes

4.1 Fecha y hora

4.2 Confg. telf.

4.3 Conf. Ilamadas

4.4 Conf. seguridad

4.5 Config. red

4.6 Config. GPRS

4.7 Restablecer ajustes

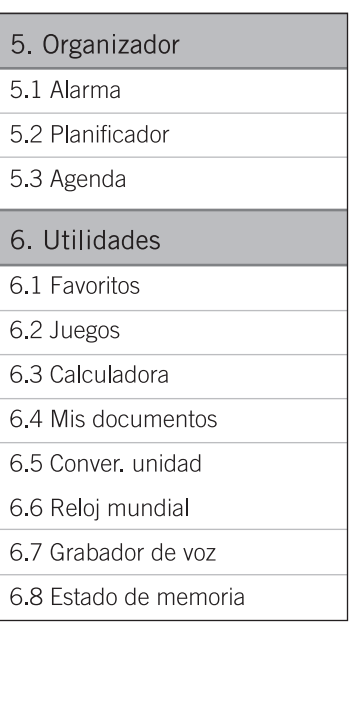

7. Internet

7.1 Inicio

7.2 Favoritos

7.3 Perfiles

7.4 Ir a URL

7.5 Confg. caché

7.6 Ajustes cookies

7.7 Certificación de seguridad

7.8 Restablecer perfiles

7.9 Versión del explorador

8. Java

8.1 Aplicaciones

8.2 Descargas

8.3 Perfiles

9. Servicio SIM

Menu hau SIM txartelaren eta sareko zerbitzuen araberakoa da.

# Mezuak

Menu honek SMSrekin (mezu laburren zerbitzua), MMSrekin (multimedia-mezuen zerbitzua) ahots-postontziarekin eta sareko zerbitzuko mezuekin lotutako funtzioak barne hartzen ditu.

#### SMS berria

1.1 menua

Testu-mezuak idatz eta edita ditzakezu. mezuaren karaktere-kopurua egiaztatuz.

- 1. Mensajes menura sartzeko, sakatu  $\curvearrowright$ [Selec.].
- 2. Mezu berri bat idatzi nahi baduzu, hautatu Nuevo SMS.
- 3. Testua errazago idatzi nahi baduzu, erabili T9. Informazio gehiago behar baduzu, irakurri 19-22 orrialdeak (testua sartzeari buruz).
- 4. Elementuak eransteko, sakatu [Insertar].
- 5. Idazten amaitzean, sakatu (- [Opcs.].

#### Oharra

► Telefonoa bateragarria bada EMS 5 bertsioarekin, bidali ahalko dituzu koloretako irudiak, soinua, testu-estiloak eta abar. Hala ere, egoki bidali arren, baliteke mezuaren hartzaileak ezin jaso izatea irudiak, soinuak edo testu-estiloak, haren telefonoak ez baditu onartzen aukera horiek.

#### Opcs.

- Enviar: testu-mezuak bidaltzen ditu.
	- 1. Idatz ezazu hartzailearen zenbakia.
	- 2. Sakatu v tekla, hartzaile gehiago gehitzeko.
	- 3. Telefono-zenbakiak gehi ditzakezu telefono-aurkibidean.
	- 4. Zenbakia idatzi ostean, sakatu $\varphi$ .
- ► Guardar: mezuak irteerako ontzian gordetzen dira.
- Fuente: letraren tamaina eta estiloa hautatzeko balio du
- ► Color: testuaren eta hondoaren kolorea hautatzeko aukera ematen dizu.
- $\blacktriangleright$  Alineación: mezuaren edukia ezkerrean, erdian edo eskuinean. lerrokatzeko aukera ematen dizu.
- ► Agregar diccionario T9: hitzak gehitzeko aukera ematen dizu. Menu hori bistaratzeko, beharrezkoa da ediziomodua Predictivo (T9Abc/T9abc/T9ABC) izatea.
- Idiomas T9: hautatu testua sartzeko T9 moduaren hizkuntza. T9 idazteko modua desaktibatzeko, hautatu 'T9 desactivado'.
- Salir: mezu bat idazten ari zarela, Salir sakatzen baduzu, mezua idazteari utzi eta Mensajes menura itzuliko zara. Idatzitako mezua ez da gordeko.

#### Insertar

- ▶ Símbolo: karaktere bereziak gehitzeko aukera ematen du.
- ► Fotos: Mis imágenes karpetan gordetako irudiak edota irudi lehenetsiak sartzea ahalbidetzen du. Telefonoan aurrez konfiguratutako irudiak daude, eta beste toki batzuetatik jasotakoekin ordez daitezke.
- Sonidos: mezu laburretan soinuak sar daitezke
- ▶ Plantilla de texto: telefonoan sortuta dauden testu-txantiloiak erabiltzeko aukera ematen dizu.
- Agenda: telefono-zenbakiak edo helbide elektronikoak telefono-aurkibidera gehitzeko aukera ematen dizu.
- Firma: nahi izanez gero, harremanetarako informazioa gehi dezakezu mezuan.

#### MMS berria

#### 1.2 menua

Multimedia-mezuak idatzi eta edita ditzakezu, mezuaren tamaina egiaztatuta.

- 1. Mensajes menura sartzeko, sakatu  $\subset \sim$ [Selec.]
- 2. Mezu berri bat idatzi nahi baduzu, hautatu Nuevo MMS.
- 3. Mezu bat sor dezakezu, edota sortutako multimedia-mezuen txantiloietako bat hautatu.
- 4. Sakatu Insertar eta aukeratu Símbolo. Fotos, Sonido, Plantillas de texto, Agenda edo Firma, horiei dagozkien elementuak sartzeko.

#### Opcs.

- Enviar: aukera ematen dizu multimediamezuak hartzaile bati baino gehiagori bidaltzeko, mezuen lehentasuna ezartzeko, eta geroago bidaltzeko.
- ▶ Previsualizar: idatzi dituzun multimediamezuak aurrez bistaratzeko aukera ematen dizu
- Guardar: multimedia-mezuak irteerako ontzian edota txantiloi gisa gordetzeko aukera ematen du.
- Añadir diapositiva: uneko diapositibaren aurretik edo ondoren diapositiba bat eransteko aukera ematen dizu.
- $\blacktriangleright$  Mover a diapositiva: aurreko edo hurrengo diapositibara joateko aukera ematen dizu.
- Eliminar diapositiva: uneko diapositibak ezabatzeko aukera ematen dizu.
- ▶ Definir formato de la diapositiva
	- Establecer temporizador: diapositibetarako, testurako, irudietarako eta soinuetarako tenporizadorea ezartzeko aukera ematen dizu.
	- Cambiar texto y fotografía: argazki baten posizioa eta mezuaren testua aldatzeko aukera ematen dizu.
- Eliminar archivo de medios: diapositiba bateko argazkiak edo soinuak ken ditzakezu. Aukera hau multimediafitxategiekin bakarrik bistaratzen da.
- ▶ Agregar diccionario T9: hitzak gehitzeko aukera ematen dizu. Menu hori bistaratzeko, beharrezkoa da ediziomodua Predictivo (T9Abc/T9abc/T9ABC) izatea.
- ► Idiomas T9: T9 testu prediktiboaren hizkuntza alda dezakezu.
- Salir: Mensajes menura itzultzeko aukera ematen dizu.

#### Oharra

Multimedia-mezuak idaztean irudi bat hautatzen baduzu (15 K), gutxienez 15 segundo beharko ditu kargatzeko. Gainera, kargak irauten duen bitartean ez duzu teklarik sakatu ahal izango. 15 segundoak igaro direnean, multimedia-mezua idatzi ahalko duzu.

#### Sarrerako ontzia 1.3 menua

Mezuak jasotzean alerta bat jasoko duzu. Mezuak sarrerako ontzian gordeko dira. Sarrerako ontzian, mezuak ikonoen bidez identifikatzen dira. Informazio gehiago jasotzeko, kontsultatu ikonoen esanahia.

#### $\blacktriangleright$  Ikonoen esanahia

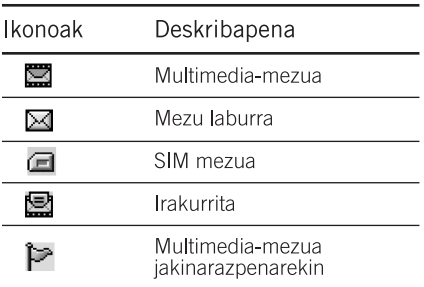

'Sin espacio para mensaje SIM' mezua azaltzen bada. SIM mezuak kendu beharko dituzu sarrerako ontzitik. 'No hay espacio para el mensaje' mezua azaltzen bada, tokia egin beharko duzu, mezuak, multimediafitxategiak eta aplikazioak ezabatuta.

#### Oharra

Mensaje SIM: SIM mezuak dira modu salbuetsian SIM txartelean gordetako mezuak.

Jakinarazpena duten multimedia-mezuez ari garela, mezua deskargatu eta prozesatu arte itxaron behar duzu. Jakinarazpenaren doikuntzak ezartzeko, ikus 1.9.2 menua, informazio gehiago lortzeko.

Mezu bat irakurtzeko,  $\curvearrowright$  sakatuta hautatu behar duzu.

- ▶ Ver: hautatutako mezua ikus dezakezu.
- Responder: igorleari erantzuteko aukera ematen dizu.
- Reenviar: hautatutako mezua beste pertsona bati bidaltzeko aukera ematen dizu.
- ▶ Devolver Ilamada: bidaltzaileari deia itzultzeko aukera ematen dizu.
- Eliminar: uneko mezua ezabatzeko ematen dizu.
- Extraer: irudiak, soinuak eta testua atera dezakezu. Nire karpetan edo telefonoaurkibidean gordeko dira.
- ▶ Ver información: jasotako mezuei, bidaltzailearen helbideari, gaiari (multimedia-mezuetan), mezuaren data eta orduari, mezu-motari eta mezuaren tamainari buruzko informazioa ikusteko aukera ematen dizu.
- Reproducir (multimedia-mezuentzat hakarrik): multimedia-mezuak erreproduzi ditzakezu.
- Recibir (jakinarazpen-mezuei aplikatzekoa):

Cargar automáticamente desaktibatuta badago multimedia-mezuentzat. jakinarazpenak baizik ez duzu jasoko. Mezu bat jasotzeko, [Recibir] hautatu behar duzu

#### Irteerako ontzia

1.4 menua

Bidalitako mezuen zerrenda eta horien. edukia ikus daiteke, baita transmisioa egokia izan den ere.

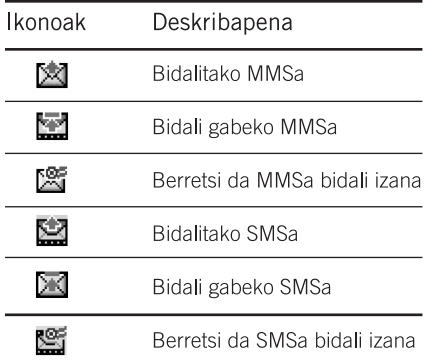

[Opciones] funtzio anitzeko ezkerreko tekla sakatzen baduzu mezu batean, hainbat aukera izango dituzu.

#### 图 Behar bezala transmititutako mezuetan aukera hauek daude:

- $\triangleright$  Ver: bidalitako mezuak ikus ditzakezu.
- Reenviar: mezua beste pertsona bati bidaltzeko balio du
- Eliminar: mezua ezabatzeko balio du.
- Ver información: jasotako mezuei, bidaltzailearen helbideari, gaiari (multimedia-mezuetan), mezuaren data eta orduari, mezu-motari eta mezuaren tamainari buruzko informazioa ikusteko aukera ematen dizu.
- ▶ Borrar todas: irteerako ontziko mezu guztiak ezabatzen ditu.
- **X** Transmititzen ari diren mezuetan aukera hauek daude:
- ▶ Ver: hautatutako mezua ikus dezakezu.
- Enviar: bidali beharreko mezua hautatzen du.
- Borrar: bertan behera uzten du mezuaren transmisioa eta ezabatu egiten du.
- Ver información: jasotako mezuei, bidaltzailearen helbideari, gaiari (multimedia-mezuetan), mezuaren data eta orduari, mezu-motari eta mezuaren tamainari buruzko informazioa ikusteko aukera ematen dizu.

Enviar todo: transmititzeko zain dauden mezu guztiak berriz bidaltzeko balio du.

**Borrar todos: transmisioa bertan behera** utzi eta bidaltzeko zain dauden mezu guztiak ezabatzen ditu.

## Zirriborroak 1.5 menua

Zirriborro gisa gordetako mezuak kontsulta ditzakezu. Zirriborro gisa gordetako mezuek gordetako eguna eta ordua dituzte. Ikus zerrenda gora/behera nabigazio-teklak erabilita.

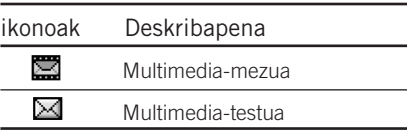

Zirriborro bakoitzak aukera hauek ditu. Sakatu  $\bigcirc$  [Options].

- Ver: hautatutako mezua ikus dezakezu.
- Editar: hautatutako mezua edita dezakezu.
- Enviar: aukeratutako mezua bidaltzen du.
- Borrar: hautatutako mezua zirriborroen karpetatik ezabatzen du.
- Ver información: hautatutako mezuari buruzko informazioa kontsulta dezakezu: gaia (multimedia-mezuetarako bakarrik), gordetako eguna eta ordua, mezu-mota eta -tamaina, eta lehentasuna (multimedia-mezuetarako bakarrik).

## Mezuak

Borrar todas: zirriborroen karpetako mezu guztiak ezabatzen ditu.

#### Ahots-postontzia entzutea 1.6 menua

Menu honekin bizkor sar zaitezke zure ahotspostontzira (sarean baldin badago). Funtzio hau erabili baino lehen, sare-operadoreak ahots-zerbitzariarentzat emandako zenbakia sartu behar duzu. Ahots-mezu bat iristen denean, dagokion ikurra pantailan agertuko da. Telefonoa dagokion moduan konfiguratzeko, egiazta itzazu zerbitzuaren xehetasunak zure zerbitzu-hornitzailearekin.

## $Informazio-mezua$  1.7 menua

Informazio-zerbitzuaren mezuak sareak GSM telefonoei bidaltzen dizkien testu-mezuak dira. Hainbat gairi buruzko informazio orokorra eskaintzen dute, hala nola eguraldiaren iragarpena, zirkulazioa, taxiak, botikak eta burtsa. Informazio-mota bakoitzari zenbaki bat dagokio; beraz, zerbitzu-hornitzailearekin harremanetan jar zaitezke, informazio jakin bat eskatzeko zenbaki zehatz bat sartu baduzu.

Informazio-zerbitzuaren mezu bat jasotzen duzunean, mezu bat agertuko da, eta mezu bat jaso duzula adieraziko dizu, edota zuzenean azalduko da informaziozerbitzuaren mezua. Modu inaktiboan berriz ere mezua ikusteko, jarraitu urrats hauei:

#### Irakurtzea (1.7.1 menua)

Informazio-zerbitzuko mezu bat jaso, eta, hura ikusteko, Leer sakatzen baduzu, mezua pantailan azalduko da. Beste mezu bat irakur dezakezu («a(edo) e») desplazamendu-teklak edo (- [Siguiente] erabiltzen baduzu.

#### Gaia (1.7.2 menua)

- Añadir nueva: informazio-zerbitzuko mezuen zenbakiak sar ditzakezu telefonoaren memorian, ezizen bat jarrita.
- Ver lista: gehitutako informazio-zerbitzuko mezuen zenbakiak ikusteko balio du [Opcs.] sakatzen baduzu, gehitutako informazio-mezuen kategoria editatu eta ezabatu ahalko duzu.

Lista activa: informazio-zerbitzuko mezuen zenbakiak zerrenda aktiboan hautatzeko balio du. Informaziozerbitzuko zenbaki bat aktibatzen baduzu, zenbaki horretatik bidalitako mezuak jaso ahalko dituzu.

## Txantiloia 1.8 menua

Aurrez definitutako mezuak daude zerrendan. Txantiloi-mezuak ikusi eta edita daitezke edo mezu berriak sor daitezke. Bi txantiloi-mota daude: testua eta multimedia.

#### Testu-txantiloiak (1.8.1 menua)

6 testu-txantiloi daude.

- •Por favor llámame
- •Llego tarde. Llegaré a las
- •¿Dónde estás ahora?
- •Estoy de camino
- •Muy urgente. llámame
- •Te quiero.

Aukera hauek ditu:

- Ver: txantiloia ikus daiteke.
- Editar: hautatutako txantiloia edita daiteke.
- $\blacktriangleright$  Escribir
	- Nuevo SMS: erabili aukera hau hautatutako txantiloi-mezuak SMS bidez bidaltzeko.
	- Nuevo MMS: erabili aukera hau hautatutako txantiloi-mezua MMS bidez bidaltzeko.
- Añadir nueva: erabili aukera hau txantiloi berri bat sortzeko.
- Borrar: txantiloiak ezabatzeko balio du.
- Borrar todas: mezu guztiak ezaba ditzakezu.

## Mezuak

Multimedia-txantiloiak

- (1.8.2 menua)
- Ver: multimedia-txantiloiak ikusteko balio du.
- Editar: multimedia-txantiloiak editatzeko balio du.
- Añadir nueva: multimedia-txantiloiak editatzeko balio du.
- Escribir: multimedia-mezuak multimediatxantiloiekin idazteko balio du.
- Borrar: multimedia-txantiloiak ezabatzeko balio du.
- Borrar todas: multimedia-mezu guztiak ezaba ditzakezu.

#### Sinadura (1.8.3 menua)

- 1. Sakatu [Editar] funtzio anitzeko ezkerreko tekla.
- 2. Izena hautatu ondoren, sakatu [OK] funtzio anitzeko ezkerreko tekla.
- 3. Bete mugikorraren zenbakiari, etxeko zenbakiari, bulegoko zenbakiari, faxzenbakiari eta helbide elektronikoari dagozkion eremuak.
- 4. Sakatu [Guardar] funtzio anitzeko ezkerreko tekla.

Sinadura sortutakoan, menu hauetara sar zaitezke [Opciones] funtzio anitzeko ezkerreko tekla sakatuta.

- Editar: sinadura aldatzeko aukera ematen du.
- Escribir: sinadura SMS, MMS edo Bluetooth bidez bidaltzeko aukera ematen du.
- Borrar: sinadura ezabatzeko aukera ematen du.

## Konfigurazioa 1.9 menua

#### Testu-mezua (1.9.1 menua)

Tipos de mensajes:

Texto, Voz, Fax, Búsq. nac., X.400, Email, ERMES

Berez, Texto motako mezuak daude ezarrita, baina beste formatuak aukera daitezke. Funtzio horren erabilgarritasunari buruzko informazioa lortzeko, jarri harremanetan zerbitzuhornitzailearekin.

- Período de validez: sareko zerbitzu honen bidez, testu-mezuak mezuen zentroan gordeko diren aldia ezarri ahalko duzu.
- Acuse de recibo: aukera honetan Sí sakatzen baduzu, mezua bidali den egiaztatu ahalko duzu.
- Responder mediante el mismo centro de servicios: mezu bat bidaltzen denean, hartzaileek aukera dute erantzuteko eta erantzunaren kostua telefono-fakturan zorduntzeko.

Centro SMS: testu-mezua bidali nahi baduzu, menu honen bitartez SMS mezuen zentroaren helbidea jaso dezakezu.

 $Multimedia-mezua$  (1.9.2 menua)

- Prioridad: lehentasun-maila definitu ondoren –baxua, arrunta eta altua– mezua bidal dezakezu.
- Período de validez: sareko zerbitzu honen bidez, testu-mezuak mezuen zentroan gordeko diren aldia ezarri ahalko duzu.
- Acuse de recibo: menu-aukera honetan Sí sakatzen baduzu, mezua bidali den egiaztatu ahalko duzu.
- Descarga automática

Activ.: mezuak jaso bezain laster deskargatzen dira automatikoki.

Desac.: mezua deskargatzeko berrestea eskatzen du.

## Mezuak

Sólo red local: aukera hau hautatzen baduzu, mezuak automatikoki deskargatuko dira zure sare lokalean; zure eremu lokaletik kanpo, berriz, mezua deskargatzeko berresteko eskatuko dizu.

- **Config. Red: Multimedia-mezuen** zerbitzaria hautatzen baduzu, multimedia-mezuen zerbitzariaren URL helbidea ezar dezakezu.
	- -Inicio: Menu horrekin MMS zentrora (MMSC) konekta zaitezke.
	- -Eramailea
	- Datos
	- GPRS

-Ajustes de datos: Datos garraiatzaile edo zerbitzu gisa hautatzen baduzu bakarrik bistaratzen da.

Dirección IP: nahi duzun WAParen lotura-atearen IP helbidea idazteko.

Marcar núm.: sartu WAParen loturaestekara sartzeko markatu nahi duzun telefono-zenbakia.

Id. usuario: sarera telefono bidez sartzeko zerbitzuan erabiltzaileak duen identitatea (eta EZ WAParen loturaestekan).

Contraseña: sarera telefono bidez sartzeko zerbitzariak eskatutako pasahitza (eta ez WAParen lotura-estekarena), identifikatzeko.

Tipo llamada: hautatu datu-dei mota bat: Analogue (analogikoa) edo Digital (ISDN).

Velocidad de la llamada: datu-konexioaren abiadura: 9.600 edo 14.400.

Límite tiempo: zain egoteko aldi finko bat ezarri behar duzu. Ezarri ondoren, nabigatzeko WAP zerbitzua ez da erabilgarri egongo daturik sartzen edo transferitzen ez bada.

-Ajustes de GPRS: zerbitzuaren doikuntzak GPRS zerbitzu garraiatzaile gisa hautatuta badago bakarrik erabili ahal izango dituzu.

Dirección IP: nahi duzun WAParen loturaatearen IP helbidea idazteko.

APN: GPRSaren APN (Access Point Name) sartzeko.

- Id. usuario: erabiltzailearen identifikazioa APN zerbitzarian.
- Contraseña: APN zerbitzariak eskatutako pasahitza.
- Tipo de conexión: bi konexio-mota daude: Temporal (aldi baterako) edo Continuo (jarraitua).
- Ajustes de seguridad: erabiltzen den atearen atakaren arabera, aukera hauek daude: Activ. edo Desac..
- Tipos permitidos
	- -Personal: mezu pertsonala.
	- -Anuncio: mezu komertzialak.
	- -Información: beharrezko informazioa.

#### Ahots-postontziaren zenbakia (1.9.3 menua)

Ahots-mezuak jaso ditzakezu, zerbitzuhornitzaileak funtzio hori onartzen badu. Ahots-mezu bat iristen denean, dagokion ikurra pantailan agertuko da. Telefonoa dagokion moduan konfiguratzeko, egiazta itzazu zerbitzuaren xehetasunak zure zerbitzu-hornitzailearekin.

- 1. Luze sakatu **tekla deia** egiteko/jasotzeko egoeran.
- 2. Azpimenu hauek egiazta ditzakezu.
- Inicio: ahots-postontziko mezuak entzuteko, hautatu aukera hau.
- Itinerancia: atzerrian bazaude ere, ahotspostontziko mezuak entzun ditzakezu, zerbitzu hau onartzen bada.

#### Informazio-mezua (1.9.4 menua)

(sarearen eta kontratu-motaren arabera)

- $\blacktriangleright$  Recibir
	- -Sí: menu hau hautatzen baduzu, telefonoak informazio-zerbitzuko mezuak jasoko ditu.
	- -No: menu hau hautatzen baduzu, telefonoak ez ditu jasoko informaziozerbitzuko mezuak.
- Alerta
	- -Sí: informazio-zerbitzuko mezuak jasotzean, telefonoak soinu txiki bat egingo du.
	- -No: telefonoak ez du soinurik egingo informazio-zerbitzuko mezuak jaso arren.

## Mezuak

### $\blacktriangleright$  Idiomas

-[Activado/ Desactivado] sakatuta, nahi duzun hizkuntza hauta dezakezu. Jarraian, informazio-zerbitzuko mezua hautatutako hizkuntzan azalduko da.

Push mezuak (1.9.5 menua)

Mezua jaso nahi duzun edo ez erabaki dezakezu.

mezuak

Galdutako, jasotako eta egindako deien erregistroa ikus daiteke sareak zerbitzuaren barnean linea identifikatzeko zerbitzua (ILL) onartzen badu.

Deiari dagozkion zenbakia eta izena (posible bada) datarekin eta orduarekin batera bistaratzen dira.

Iraupenak ere ikus ditzakezu.

## Galdutako deiak 2.1 menua

Aukera honek hartu ez dituzun azken 10 deiak ikusteko aukera ematen du. Hau ere egin dezakezu:

- Zenbakia ikusi (posible bada), eta zenbaki horretara deitzea edo direktorioan gordetzea
- Zenbakiarentzat beste izen bat sartzea eta biak direktorioan gordetzea
- Zenbaki horretara mezu bat bidaltzea
- Deia zerrendatik ezabatzea

#### Oharra

Zerrendako dei guztiak ezaba ditzakezu, Eliminar últimas llamadas menua erabiliz (2.4 menua).

## Jasotako deiak 22 menua

Dei-erregistroa

Dei-erregistroa

Aukera honek jaso dituzun azken 10 deiak ikusteko aukera ematen du. Hau ere egin dezakezu:

- Zenbakia ikusi (posible bada), eta zenbaki horretara deitzea edo direktorioan gordetzea
- Zenbakiarentzat beste izen bat sartzea eta biak direktorioan gordetzea
- Zenbaki horretara mezu bat bidaltzea
- Deia zerrendatik ezabatzea

Zerrendako dei guztiak ezaba ditzakezu, Eliminar últimas llamadas menua erabiliz (2.4 menua).

## Egindako deiak 2.3 menua

Irteerako azken 20 deiak (egindakoak edo saiatutakoak) ikusteko aukera ematen du aukera honek. Hau ere egin dezakezu:

- Zenbakia ikusi (posible bada), eta zenbaki horretara deitzea edo direktorioan gordetzea.
- Zenbakiarentzat beste izen bat sartzea eta biak direktorioan gordetzea.

## Dei-erregistroa

- Zenbaki horretara mezu bat bidaltzea.
- Deia zerrendatik ezabatzea.

#### Oharra

Zerrendako dei guztiak ezaba ditzakezu, Eliminar últimas llamadas menua erabiliz (2.4 menua).

Azken deiak ezabatzea  $2.4$  menua

Galdutako deien eta jasotako deien zerrendak ezabatzeko aukera ematen du. Egindako deien zerrenda osorik ezaba dezakezu, baita dei guztien zerrenda ere.

### Deiaren gastuak 2.5 menua

#### Deiaren iraupena (2.5.1 menua)

Sarrerako eta irteerako deien iraupena ikusteko aukera ematen du. Deien denborak hasieratu ere egin ditzakezu. Kronometro hauek erabil daitezke:

Última llamada: azken deiaren iraupena.

- Todas llamadas: kronometroa azken aldiz hasieratu zenetik egindako eta jasotako deien iraupen osoa.
- Llamada recibidas: jasotako deien iraupena.
- Llamada realiza: irteerako deien iraupena.
- Restablecer: dei guztien iraupena ezabatzeko aukera ematen du; horretarako, sakatu [Sí] funtzio anitzeko ezkerreko tekla.

#### Deiaren kostuak (2.5.2 menua)

Funtzio honen bidez, azken deiaren eta dei guztien kostua eta gainerako kostua ikus daiteke. Kostua berriz zenbatzen hasteko PIN2 kodea sartzeko eskatuko dizu.

### Konfigurazioa (2.5.3 menua)

(SIM txartelaren arabera)

Establ. tarifa: moneta-mota eta unitatearen prezioa zehatz ditzakezu. Jarri harremanetan zerbitzuhornitzaileekin unitateen prezioak lortzeko. Menu honetan moneta edo unitatea aukeratzeko, PIN2 kodea sartu behar duzu.

- Def. crédito: deien kostuaren muga ezar dezakezu sare-zerbitzu honekin, hautatutako gastu-unitatearen arabera. Leer hautatzen baduzu, gainerako unitateen kopurua bistaratzen da. Cambiar hautatzen baduzu, gastuaren muga alda daiteke.
- **Mostr. auto: sare-zerbitzu honen bidez,** automatikoki ikus daiteke azken deien kostua. Activado aktibatuta badago, azken deiaren kostua ikus dezakezu, deia amaitutakoan.

## GPRS inform. 2.6 menua

GPRS bidez sarean transferitutako datuen bolumena egiazta dezakezu. Gainera, konektatuta egondako denbora-tartea ikus dezakezu.

#### Deiaren iraupena (2.6.1 menua)

Azken deiaren eta dei guztien iraupena egiazta dezakezu. Dei-tenporizadoreak hasieratu ere egin ditzakezu.

#### Datu-bolumena (2.6.2 menua)

Bidalitako datuen, jasotako datuen edo datu guztien bolumenak egiazta ditzakezu, baita kontagailua hasieratu ere.

## Profilak

Profilen menuan telefonoaren tonuak doitu eta pertsonaliza ditzakezu, egoeren, inguruneen edo erabiltzaile-taldeen arabera. Aurrez zehaztutako sei profil daude: Sólo vibrador., Silencio, General, Fuerte, Auriculares eta coche.

Profil guztiak pertsonaliza daitezke.

Sakatu [Menú] ezkerreko funtzio-tekla eta hautatu Perfiles gora/behera nabigazioteklekin.

## Gaitzea 3.X.1 menua

- 1. Profilen zerrenda azaltzen da.
- 2. Joan aktibatu nahi duzun profilera eta sakatu [Selec.] ezkerreko funtzio-tekla edo OK tekla.
- 3. Gero, hautatu Habilitar.

#### Oharra

Telefonoari entzungailuak konektatu bazaizkio bakarrik aktiba daiteke funtzio hau.

### Pertsonalizatzea 3.X.2 menua

Profilen zerrendan zaudela, nahi duzun profilera joan  $\curvearrowright$  ezkerreko funtzio-tekla edo OK tekla sakatu ondoren, aukeratu Personalizar. Profila konfiguratzeko menua irekiko da, eta aukera hauek pertsonaliza daitezke.

- Tipo de alerta de llamada: sarrerako deien alerta-mota ezartzen du.
- Tono de timbre: zerrendako txirrin-tonua aukeratzen du.
- Volumen timbre: dei-txirrinaren bolumena ezartzen du.
- Alerta mens.: mezuen alerta-mota ezartzen du.
- Tono de mensaje: mezuen alerta-txirrina hautatzen du.
- Volumen de teclado: teklatuaren tonuaren bolumena ezartzen du.
- Tono del teclado: teklatuaren tonua hautatzen du.
- Tono de tapa: taparen tonua ingurunearen arabera ezartzeko aukera ematen du.
- Vol ef sonido: soinu-efektuen bolumena ezartzen du.
- Vol. encendido/apagado: telefonoa piztean edo itzaltzean txirrin-tonuaren bolumena ezartzen du.
- Resp. autom: telefonoari entzungailuak konektatu bazaizkio bakarrik aktiba daiteke funtzio hau.
	- Desactivado: telefonoak ez du zuzenean erantzungo.
	- Después de 5 seg: telefonoak automatikoki erantzungo du 5 segundoren buruan.
	- Después de 10 seg: telefonoak automatikoki erantzungo du 10 segundoren buruan.

### Izendatzea 3.X.3 menua

Profilak

Profil baten izena aldatu eta nahi duzun izena ipin diezaiokezu.

#### Oharra

- Sólo vibración, auriculares eta coche profilei ezin zaie izenik aldatu.
- 1. Profil baten izena aldatzeko, joan profilzerrendan aldatu nahi duzun profileraino eta, ezkerreko funtzio-tekla edo OK tekla sakatutakoan, hautatu Cambiar nombre.
- 2. Idatzi izena eta sakatu OK tekla edo [Aceptar] ezkerreko funtzio-tekla.

## Doikuntzak

Menu hauek ezar ditzakezu, zure beharren eta lehentasunen arabera.

Eguna eta ordua 4.1 menua

Egunarekin eta orduarekin lotutako funtzioak ezar ditzakezu.

Eguna (4.1.1 menua)

Uneko data sar dezakezu.

Egunaren formatua (4.1.2 menua)

Dataren formatua ezartzeko aukera ematen du: EE/HH/UUUU, HH/EE/UUUU eta UUUU/HH/EE.

(E: eguna; H: hila; U: urtea)

 $Ord\sqcup a$  (4.1.3 menua)

Uneko ordua sartzeko aukera ematen du.

Orduaren formatua (4.1.4 menua)

Orduaren formaturako bi aukera daude: 12 orduko formatua edo 24 ordukoa.

#### Telefonoa konfiguratzea 4.2 menua

Telefonoarekin lotutako funtzioak ezar ditzakezu.

#### Horma-papera (4.2.1 menua)

Deiak egiteko/jasotzeko moduan irudiak hauta ditzakezu hondoan jartzeko.

- Por defecto: (es edo sa) sakatuz gero, irudi bat edo animazio bat hormapaper gisa jartzeko hauta dezakezu.
- Mi carpeta: irudi edo animazio bat horma-paper gisa hautatzeko aukera ematen du.

### Ongietorriko mezua (4.2.2 menua)

Activado hautatzen baduzu, deiak egiteko/jasotzeko moduan bistaratzen den testua edita dezakezu.

#### Hizkuntza (4.2.3 menua)

Telefonoan testuak azaltzen diren hizkuntza aldatzeko aukera ematen dizu. Aldaketa horrek Entrada de idioma moduari ere eragiten dio.

#### Atzeko argia (4.2.4 menua)

Barruko pantaila zenbat denboran egongo den argituta ezar daiteke.

Pantailaren kontrastea (4.2.5 menua)

LCD pantailaren distira ezartzeko aukera ematen dizu, (es eta») sakatuz gero.

Informazio-leihoa (4.2.6 menua)

Hautatutako menua ireki baino lehen zein egoeratan dagoen bistaratzeko aukera ematen du. Egoera pantailaren beheko aldean bistaratzen da.

Menuaren kolorea (4.2.7 menua)

Menuarentzat gehien atsegin duzun kolorea hautatzeko aukera ematen dizu, eta hainbat konbinazio daude.

LED adierazlea (428 menua)

LED adierazlea On definitu bada, zerbitzua erabilgarri dagoenean dir-dir egingo du.

#### Sarearen izena (4.2.9 menua)

Aktibatzen baduzu, deiak egiteko/jasotzeko moduan bistaratzen den sare-zerbitzuaren hornitzailearen izena ikusi ahal izango duzu.

## Deiak konfiguratzea 4.3 menua

Deiari dagokion menua ezar dezakezu,  $\bigcirc$ [Selec.] sakatzen baduzu Ajustes menuan.

Deiak desbideratzea (4.3.1 menua)

Deiak desbideratzeko zerbitzuari esker, sartzen diren ahots-deiak, faxak eta datuak beste zenbaki batera desbidera daitezke. Informazio gehiago lortzeko, jarri harremanetan zure zerbitzu-hornitzailearekin.

- Desvío llam.: ahots-deiak automatikoki desbideratzen ditu.
- Si ocupado: telefonoa erabiltzen ari zaren bitartean jasotzen dituzun ahotsdeiak desbideratzen ditu.
- Si no hay respuesta: erantzuten ez diren ahots-deiak desbideratzen ditu.

## Doikuntzak

- Si ilocalizable: telefonoa itzalita badago edo estaldurarik ez badu, jasotako ahotsdeiak desbideratzen ditu.
- Llamadas datos: datu-deiak, baldintzarik gabe, PCrako konexioa duen zenbaki batera bidaltzen ditu.
- Llamadas fax: fax-deiak, baldintzarik gabe, faxerako konexioa duen zenbaki batera bidaltzen ditu.
- Cancelar todo: Dei guztiak desbideratzeko zerbitzua bertan behera uzten du.

#### Bigarren mailako menuak

Deiak desbideratzeko menuan, azpimenu hauek daude:

- Habilitar: dagokion zerbitzua aktibatzen du.
	- Al de buzón de voz: deia mezuen zentrora bidaltzen du. Funtzio hau ez dago erabilgarri Todas las llamadas de datos eta Todas las llamadas de fax menuetan.
	- A otro número: deia zein zenbakitara desbideratu aukera daiteke.
- A número favorito: desbideratutako azken bost zenbakiak egiazta daitezke.
- Cancelar: dagokion zerbitzua desaktibatzen du.
- Ver estado: dagokion zerbitzuaren egoera ikusteko aukera ematen du.

#### Erantzuteko modua (4.3.2 menua)

#### Tapa abierta

Menu hau hautatzen baduzu, sarrerako dei bat jaso dezakezu telefonoaren tapa irekiz gero.

Cualquier tecla

Menu hau hautatzen baduzu, dei bat jaso dezakezu edozein tekla sakatzen baduzu,  $\odot$  [Finalizar] salbu.

 $\triangleright$  Sólo enviar

Menu hau hautatzen baduzu, dei bat iaso dezakezu <a>
[Enviar] tekla sakatzen baduzu.

### Nire zenbakia bidaltzea

(4.3.3 menua)

(sarearen eta kontratu-motaren arabera)

Activ.

Telefono-zenbakia bidal diezaiokezu beste pertsona bati. Zure telefono-zenbakia hartzailearen telefonoan bistaratuko da.

Desac.

Zure telefono-zenbakia ez da bistaratuko.

Definido por la red

Aukera hau hautatzen baduzu, telefonozenbakia bidal dezakezu, bi lineako zerbitzuaren arabera 1. linea edo 2. linea.

Deia zain (4.3.4 menua) (sarearen arabera)

Aukera hau aktibatzen baduzu, sarrerako dei bat dagoela jakinaraziko dizu sareak hizketan ari zarenean. Hautatu Activar aukera hau aktibatzeko, Cancelar desaktibatzeko edo Ver Estatus aktibatuta dagoen edo ez egiaztatzeko.

#### Bip-a minutu bakoitzeko (4.3.5 menua)

Activ. hautatzen baduzu, deiaren iraupena egiazta dezakezu; izan ere, soinutxo bat entzungo duzu minuturo, hitz egiten ari zaren bitartean.

#### Automatikoki berriz deitzea (4.3.6 menua)

#### Activ.

Funtzio hau aktibatuta badago eta deiaren konexioarekin arazoren bat badago, telefonoa berriro markatzen saiatuko da, automatikoki.

Desac.

Telefonoa ez da berriz markatzen saiatuko hasierako deia konektatu ez bada.

#### Erabiltzaile-talde itxia (4.3.7 menua) (sarearen arabera)

Deitzeko aukerak erabiltzaile-talde zehatzei dagozkien zenbakietara murrizten ditu. Funtzio hau erabiltzen bada, irteerako dei guztiak talde-indize batekin lotuta egongo dira.Talde-indize bat zehazten bada, irteerako dei guztientzat erabiliko da. Bat ere ez bada zehazten,

## Doikuntzak

sareak lehenetsitako indizea erabiliko du (sarean gordetako indize espezifikoa).

- Por defecto: sare-operadorearekin aurrez zehaztutako taldea aktiba dezakezu.
- Conf. : hautatutako erabiltzaile-talde itxiaren indizea ezar dezakezu.
- Editar : erabiltzaile-talde itxiaren izena eta indizea edita dezakezu.
- Borrar : hautatutako erabiltzaile-talde itxia ezabatzeko aukera ematen dizu.
- Borrar todas : erabiltzaile-talde itxi guztiak ezaba ditzakezu.

#### Segurtasuna konfiguratzea 4.4 menua

PIN kodea eskatzea (4.4.1 menua)

Menu honetan, piztean SIM txartelaren PIN kodea eskatzeko moduan ezar dezakezu telefonoa. Funtzio hau aktibatuta baldin badago, PIN kodea sartzeko eskatuko dizu.

- 1. Hautatu Petición PIN Ajustes de seguridad menuan eta ondoren, sakatu  $\curvearrowright$  [Selec.].
- 2. Hautatu Activado/Desactivado.
- 3. Doikuntza hori aldatu nahi baduzu, PIN kodea sartu beharko duzu telefonoa piztutakoan.
- 4. Hiru aldiz segidan okerreko PINa sartzen baduzu, telefonoa blokeatu egingo da. PIN kodea blokeatzen bada, PUK kodea idatzi beharko duzu.
- 5. PUK kodea 10 aldiz sar dezakezu. Hamar aldiz segidan gaizki sartzen baduzu, ezingo duzu telefonoa desblokeatu. Kasu horretan, zerbitzuhornitzailearekin jarri beharko duzu harremanetan.

#### Telefonoa blokeatzea (4.4.2 menua)

Segurtasun-kodea erabil dezakezu, telefonoa baimenik gabe inork erabil ez dezan. Telefonoa blokeatzeko aukera "Activado" gisa hautatuta badago, telefonoa pizten duzun bakoitzean, segurtasun-kodea eskatuko dizu. Telefonoa blokeatzeko aukera Automático gisa badago, SIM txartela aldatzen baduzu bakarrik eskatuko dizu segurtasun-kodea.

#### Deiak murriztea (4.4.3 menua)

Deiak murrizteko zerbitzuak ez du uzten maila jakin bateko telefono-deiak egiten edo hartzen.

Funtzio hau erabiltzeko, deiak murrizteko pasahitza erabili behar duzu. Bigarren mailako menu hauek daude aukeran:

**Todas Ilam. efectuadas** 

Zerbitzua aktibatuta dago irteerako dei guztietarako.

Llamadas salientes intnales.

Zerbitzua aktibatuta dago irteerako nazioarteko dei guztietarako.

 $\blacktriangleright$  Hacia internacional. excepto al país de origen

Zerbitzua aktibatuta dago irteerako nazioarteko dei guztietarako, jatorrizko herrialdearen sareari dagozkionetarako izan ezik.

**Todas llam. entrantes** 

Zerbitzua aktibatuta dago sarrerako dei guztietarako.

#### Llamada entrante en el extranjero

Zerbitzua aktibatuta dago sarrerako dei guztietarako, atzerrian desplazamenduezaugarria erabiltzen duen bitartean.

Cancelar todo

Deiak murrizteko zerbitzu guztiak bertan behera uzten ditu.

Cambiar contraseña

Deiak murrizteko zerbitzuaren pasahitza aldatzeko aukera ematen du.

#### Bigarren mailako menuak:

• Habilitar

Aukera honen bidez, deiak murrizteko zerbitzua aktibatzeko eskatzen diozu sareari.

• Cancelar

Deiak murrizteko zerbitzua desaktibatzen da aukera honen bidez.

• Ver estado

Deiak murrizteko zerbitzua aktibatuta dagoen egiazta daiteke aukera honen bidez.

## Doikuntzak

Doikuntzak Doikuntzak Markaketa finkoa (4.4.4 menua) (SIM txartelaren arabera)

Telefono-zenbaki jakin batzuetarako deiak murritz ditzakezu. Zenbaki horiek PIN2 kodearen bidez babesten dira.

#### $\blacktriangleright$  Habilitar

Telefono-zenbaki jakin batzuetarako deiak murritz ditzakezu.

#### Cancel.

Markaketa finkoko funtzioa desaktibatzen du.

#### Lista núm. FDN

Markaketa finkoko zenbaki gisa gordetako zenbakien zerrenda ikus dezakezu.

Kodeak aldatzea (4.4.5 menua)

PINa Identifikazio Pertsonaleko Zenbakiaren laburdura da; jendeak baimenik gabe telefonoa ez erabiltzeko erabiltzen da.

Sarbide-kodeak alda ditzakezu: PIN kodea, PIN2 kodea eta segurtasun-kodea.

- 1. Segurtasun-kodea, PIN kodea edo PIN2 kodea aldatu nahi baduzu, sartu jatorrizko kodea eta sakatu (- [Aceptar].
- 2. Segurtasun-kode, PIN kode edo PIN2 kode berria idatzi eta egiaztatu.

#### Sare-konfigurazioa 4.5 menua

Automatikoki edo eskuz erregistratuko den sarea hauta dezakezu. Normalean, sarearen hautaketa Automática gisa ezarrita dago.

#### Automatikoki (4.5.1 menua)

Modu automatikoa aukeratzen baduzu, telefonoak sare bat automatikoki bilatu eta hautatuko du. Automático aukera hautatu ondoren, telefonoa "Automático" gisa konfiguratuta geratuko da, itzali eta piztu arren.

Eskuz (4.5.2 menua)

Telefonoak erabilgarri dituen sareen zerrenda bilatuko eta erakutsiko du. Ondoren, erabili nahi duzun sarea hauta dezakezu, sare horrek tokiko sare-operadorearekin desplazamendu-hitzarmena badu.Hautatutako sarera sartzerik ez baduzu, telefonoak beste bat hautatzeko aukera ematen du.

### Gogokoak (4.5.3 menua)

Gogoko sareen zerrenda ezar dezakezu, telefonoa sare horretan erregistratzen saia dadin, beste edozeinetan saiatu baino lehen. Zerrenda hori telefonoan aurrez definitutako sare ezagunen zerrendan dago.

#### GPRS konfiguratzea 4.6 menua

GPRS zerbitzua egoeren arabera defini dezakezu.

#### Piztean (4.6.1 menua)

Menu hau hautatzen baduzu, telefonoa pizten den bakoitzean, automatikoki erregistratzen da GPRS sare batean. WAP aplikazio bat edo PCa markatzeko aplikazio bat abiaraz daiteke telefonoaren eta sarearen artean konexioa sortzeko eta datuak transferitzeko. Aplikazioa ixten denean, GPRS konexioa amaitu egiten da, baina ez da baliogabetzen GPRS sareko erregistroa.

#### Beharrezkoa bada (462 menua)

Menu hau hautatzen baduzu, GPRS konexioa ezarriko da WAP zerbitzu batera konektatzean, eta WAP konexioa amaitzean itxiko da.

#### Doikuntzak leheneratzea 4.7 menua

Fabrikan aurrez definitutako balio guztiak berrezar ditzakezu. Funtzio hau aktibatu ahal izateko, segurtasun-kodea sartu behar duzu.

## Antolatzailea

## Alarma 5.1 menua

Gehienez 5 alarma konfigura ditzakezu, telefonoak ordu jakin batean jo dezan.

- 1. Hautatu Activado eta idatzi alarmak zein ordutan jotzea nahi duzun.
- 2. Aukeratu zein maiztasunekin errepikatzea nahi duzun: Una vez, Lun~Vie, Lun~Sáb, Cada día.
- 3. Hautatu nahi duzun alarma-tonua eta sakatu  $\curvearrowright$  [Aceptar].
- 4. Editatu alarmaren izena eta sakatu  $\odot$ [Aceptar].

## Egutegia 5.2 menua

Menu honetara sartzean egutegia azaltzen da. Kurtsore lauki bat erabiliko da egun jakin bat bilatzeko. Egutegian beheko marra bat azaltzen bada, egun horrek ohar bat edo egutegiko sarrera bat du. Funtzio honek egutegiko sarrerak eta oharrak gogoraraziko dizkizu. Telefonoak soinua egingo du oharrari funtzio hori esleitzen badiozu.

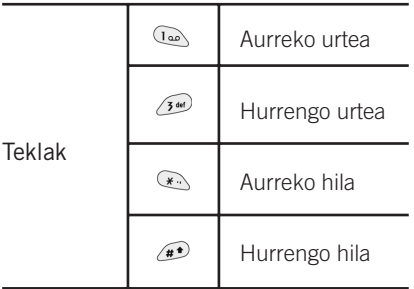

Plangintza moduan, sakatu  $\bigcirc$  [Opciones] ezkerreko funtzio-tekla eta egin urrats hauek:

- Añadir nueva: sarrera berri bat egiteko aukera ematen du. Ohar bat sartutakoan, data beste kolore batekin azalduko da, eta **an** azalduko da pantailaren eskuineko goiko ertzean. Horrek ohartarazle gisa balio du. Gainera, telefonoak soinua egingo du nahi baldin baduzu.
- Ver: aukeratutako eguneko oharra erakusten du. Sakatu [Opciones] funtzio anitzeko ezkerreko tekla oharra editatzeko edo ezabatzeko.
- Ver todas: telefonoan sartutako ohar guztiak bistaratzen ditu. Erabili gora/behera teklak ohar-zerrenda ikusteko.
- Borrar último: jakinarazitako oharrak –dagoeneko pasatuta daudenak– ezabatzen ditu. Funtzio hau berretsi egin behar da.

Borrar todas: ohar guztiak kentzeko aukera ematen du.

## Telefono-aurkibidea 5.3 menua

Bilatzea (5.3.1 menua)

(telefono-aurkibidetik deiak egitea)

- 1. Deiak jasotzeko/egiteko moduan, sakatu  $\bigcirc$ [Nombr.].
- 2. Bilatzeko, sakatu $\bigcirc$  [Selec.].
- 3. Idatzi bilatu nahi duzun telefonozenbakiari edo helbide elektronikoari dagokion izena edo hautatu 'Lista' telefono-aurkibidea ikusteko.
- 4. Berehalako bilaketa egin dezakezu, bilatu nahi duzun izenaren lehen letra edo zenbakia idazten baduzu.
- 5. Sarrera bat editatu, ezabatu edo kopiatu nahi baduzu edo sarrera bati ahotsa gehitu nahi badiozu, aukeratu [Opcs.]. Menu hau agertuko da:
- Editar: izena, zenbakia, helbide elektronikoa eta faxa edita ditzakezu,  $\curvearrowright$ [Aceptar] sakatzen baduzu.
- Escribir: nahi duzun izena aurkitu ondoren, mezu bat bidal dezakezu hautatutako zenbakira.
- Copiar: SIM txarteletik telefonora edo telefonotik SIM txartelera sarrera bat kopiatzeko aukera ematen du.
- Núm principal: gehien erabiltzen duzun zenbakia (mugikorrekoa, partikularra edo lanekoa) aukera dezakezu. Zenbaki nagusia lehenbizi bistaratuko da, aukera hau ezartzen baduzu.
- Borrar: sarrera bat ezaba dezakezu.

## Antolatzailea

# **Antolatzailea** Antolatzailea

Berria gehitzea (5.3.2 menua)

Funtzio honekin telefono-aurkibidean sarrera bat gehi dezakezu. Telefono-memoriak 200 sarreratarako tokia du. SIM txartelaren memoriaren gaitasuna mugikorraren zerbitzu-hornitzailearen araberakoa izango da.

Halaber, izenaren 20 karaktere telefonoaren memorian gorde daitezke, eta SIM txartelean karaktereak gorde daitezke. Karakterekopurua SIM txartelaren araberakoa da.

- 1. Deiak egiteko/jasotzeko moduan, sakatu [Nombr.] telefono-aurkibidea irekitzeko.
- 2. Nabarmendu Añadir nueva eta sakatu [Selec.].
- 3. Hautatu zein memorian gorde nahi duzun: SIMean edo telefonoan. Telefonoan gordetzeko eskatzen baduzu, zenbakia zenbaki nagusi gisa hautatu behar duzu.
	- a. Sakatu  $\bigcirc$ [Aceptar] izen bat sartzeko.
	- b. Sakatu ( [Aceptar] eta gero zenbaki bat idatz dezakezu.
	- c. Sakatu  $\mathcal{P}$  [Aceptar].
	- d. Sarrerarentzat talde bat ezartzeko, sakatu hauek: (es. (, ) so)

e. Sarrerarentzat izaera bat ezartzeko, sakatu hauek:  $\circledast$  eta  $\circledast$  , (re (eta) so)

#### Erabiltzaileen taldeak (5.3.3 menua)

Talde bakoitzean 20 kide arteko kopurua sar dezakezu. Gehienez 7 talde sor ditzakezu.

- 1. Deiak jasotzeko/egiteko moduan, sakatu  $\mathcal{P}$ [Nombr.].
- 2. Joan Grupos usuarios elementura, eta, gero, sakatu (- [Selec.] taldeak bananbanan bistaratzeko.
- 3. Taldearen izena hautatzeko, sakatu $\subset \nearrow$ [Selec.].
- Lista de miembros: hautatutako taldea osatzen duten kideak bistaratzen ditu.
- Tono grupo: taldeko kideen deientzat txirrin-tonu bat hautatzeko aukera ematen du.
- Icono grupo: taldeari dagokion ikonoa hautatzeko aukera duzu.
- Añada entrada: taldera kideak sar ditzakezu. Taldean ezin da 20 kide baino gehiago egon.
- Borrar miembro: taldearen zerrendatik kide bat ken dezakezu. Nolanahi ere, izenak eta zenbakiak telefono-aurkibidean segituko dute.
- Renombrar: taldearen izena aldatzeko aukera ematen du.

#### Markaketa bizkorra (5.3.4 menua)

Izen-zerrenda bateko sarrera bati  $\overline{2^{AB}}$ - mai tekletako bat eslei diezaiokezu. Tekla hori sakatuta, zuzenean telefono horretara deituko duzu.

- 1. Deiak egiteko/jasotzeko moduan, sakatu [Nombr.] telefono-aurkibidea irekitzeko.
- 2. Joan Marcación rapida aukerara eta gero sakatu $\curvearrowright$  [Selec.].
- 3. Markaketa bizkor bat gehitu nahi baduzu, hautatu <Vacía>. Gero, bilatu izen hori agendan.
- 4. Hautatu markaketa bizkorrari esleitutako izena eta aukeratu Cambiar edo Eliminar izena editatzeko.
- Cambiar: markaketa-teklari telefonozenbaki berri bat eslei diezaiokezu.
- Borrar: markaketa-teklari esleitutako telefono-zenbakia ezaba dezakezu.

Konfigurazioa (5.3.5 menua)

- 1. Sakatu <a>
[Nombr.] deiak jasotzeko/egiteko egoeran dagoenean.
- 2. Joan Config. agenda aukerara eta gero sakatu $\bigcirc$  [Selec.].
- Config. memoria

Joan Config. memoria aukerara eta gero sakatu $\bigcap$  [Selec.].

- Variable hautatzen baduzu, sarrera bat gehitzean, non gordeta dagoen adierazteko esa $\bigcirc$  dizu telefonoak.
- SIM edo Teléfono hautatzen baduzu, telefonoak SIM txartelean edo telefonoan gordeko du sarrera.
- Buscar por

Joan Buscar por aukerara eta gero sakatu  $\bigcirc$ [Selec.].

## Antolatzailea

- **Antolatzailea** Antolatzailea
- Variable aukeratzen baduzu, bilaketa nola egin galdetuko dizu telefonoak.
- Nombre edo Número hautatzen baduzu, telefonoak izenaren edo zenbakiaren bidez bilatuko du sarrera.

#### ▶ Ver opciones

Nabarmendu Ver opciones aukera eta gero sakatu $\curvearrowright$  [Selec.].

- Sólo nombre: telefono-aurkibideko zerrendan izena bakarrik azaltzeko moduan ezartzen du.
- Con fotos: izaerari eta argazkiari buruzko informazioarekin ezartzen du telefono-aurkibidearen zerrenda.
- Nombre y número: telefonoaurkibidearen zerrenda izena eta zenbakia ikusteko moduan ezartzen du.

#### Guztia kopiatzea (5.3.6 menua)

Sarrerak kopiatu edo mugi ditzakezu SIM txartelaren memoriatik telefonoaren memoriara, eta alderantziz.

1. Deiak egiteko/jasotzeko moduan, sakatu [Nombr.] telefono-aurkibidea irekitzeko.

- 2. Joan Copiar todo aukerara eta, gero, sakatu  $\bigcirc$  [Selec.] menuan sartzeko.
- SIM a teléf.: sarrera SIM txarteletik telefonoaren memoriara kopiatzeko aukera ematen du.
- Teléf. a SIM: sarrera telefonoaren memoriatik SIM txartelera kopiatzeko aukera ematen du.
- 3. Bigarren mailako menu hauek ikus ditzakezu.
- Conservar original: kopiatzean, jatorrizko markaketa-zenbakia mantentzen da.
- Borrar original: kopiatzean, jatorrizko markaketa-zenbakia ezabatzen da.

#### Guztiak ezabatzea (5.3.7 menua)

SIM txarteleko eta telefonoko sarrera guztiak ezaba daitezke. Hori egiteko, segurtasunkodea behar duzu. Sakatu, deia jasotzeko/egiteko modura itzultzeko.

## Informazioa

(5.3.8 menua)

Núm. servicio

Erabili funtzio hau sare-operadoreak eskaintzen dituen zerbitzuen zerrenda jakin batera sartzeko (SIM txartelak onartzen baditu).

- 1. Deiak egiteko/jasotzeko moduan, sakatu $\bigodot$ [Nombr.] telefonoaurkibidea irekitzeko, eta eskatu informazioa.
- 2. Joan Núm. servicio. aukerara eta gero sakatu <a>[Selec.] funtziora sartzeko.
- 3.Erabil ditzakezun zerbitzuen izenak agertuko dira.
- 4. Erabili  $\hat{\bullet}$  eta  $\check{Q}$  zerbitzu bat hautatzeko. Sakatu<a>
[Enviar].
- $\blacktriangleright$  Estado memoria

Funtzio honen bidez telefonoaurkibidean libre dauden eta erabiltzen diren sarrerak ikus ditzakezu.

Lista de número propio (SIM txartelaren araberakoa)

SIM txartelean zeure zenbakia berrets dezakezu.

## Tresnak

## Gogokoak 6.1 menua

Gogokoak aukeran maiz erabili dituzun 9

menu ezar ditzakezu. Zuzenean sar zaitezke menu honetara,  $(\sqrt{\varrho})$  sakatuta.

Menua gogokoen zerrendan erregistratu nahi baduzu, hautatu <Vacía> zerrendan. Menua erregistratuta badago, aukera hauek azaltzen dira:

- Selec.: erregistratutako menua aktibatzen du.
- Cambiar: menua aldatzen du.
- Borrar: erregistratutako menua ezabatzen du.
- Borrar todas: Gogokoak aukeran erregistratutako menu guztiak ezabatzen ditu.
- Información: erregistratutako menuaren informazioa ikusteko aukera ematen du.

Jokoak 6.2 menua

Telefonoak hainbat joko ditu.

#### Oharra

Kontrol-teklak aldatu egiten dira jokoaren arabera. Hala ere, joko bakoitzak sarrera bat du, eta kontroltekla nagusiak azaltzen dira han. Gainerakoak hauek dira:

Teklen funtzio komuna

 $\bigcap$ : atzera

 $\langle \overline{\mathbf{c}} \rangle$ : jokoa eten edo lehengo tokian berriz hasi

## Kalkulagailua 6.3 menua

Kalkulagailuak funtzio estandarrak ditu: batuketa, kenketa, biderketa eta zatiketa.

- 1. Sartu zenbakiak zenbakien teklak sakatuta.
- 2. Erabili nabigazio-teklak kalkuluak egiteko zeinua hautatzeko.

#### Oharra

- Zenbakiren bat ezabatzeko edo pantaila ezabatzeko, sakatu $\overline{\mathbf{c}}$
- $\blacktriangleright$  Hamartarren koma jartzeko, sakatu  $\widehat{\mathbb{R}}$
- $\triangleright$  Zeinu negatiboa jartzeko, sakatu  $\widehat{a}$

## Nire dokumentuak

6.4 menua

Deskargatutako irudiak eta soinuak ikus ditzakezu. Horma-papera edo txirrin-tonu gisa ezar daitezke. Deskargatutako datuen izena ikusi, entzun, ezabatu edo aldatu dezakezu.

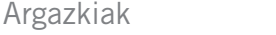

 $(6.4.1$  menua)

Soinua (6.4.2 menua)

Hona hemen aurrekoen bigarren mailako menuak:

- Renombrar: deskargaren edukiaren izenburua edita dezakezu.
- Nuevo SMS/MMS: mezu laburrak edo multimedia-mezuak (baliabide-motaren araberako aukera) idatz ditzakezu, irudiak edo soinuak atxikita.
- Como tapiz / Como timbre: deskargatutako soinuak edo irudiak horma-paper edo txirrin-tonu gisa ezar ditzakezu.
- Borrar: deskargatutakoa ezabatzeko aukera ematen dizu.
- Borrar todas: deskargatutako guztia ezabatzeko aukera ematen dizu.

#### Unitate-bihurgailua 6.5 menua

Hainbat neurriren unitateak alda ditzakezu. Lau neurri-motaren unitateak bihur daitezke: luzera, azalera, pisua eta bolumena.

- 1. Lau unitate-mota horietako bat hautatzeko, sakatu ( Unidad] tekla.
- 2. Hautatu balio estandarra hauekin: es eta ) <sub>⊠</sub>
- 3. Bihurtu nahi duzun unitatea aukeratu hauekin: a eta
- 4. Nahi duzun unitatearen balio bihurtua egiazta dezakezu. Zenbaki hamartarra sar dezakezu, en sakatzen baduzu.

## Tresnak

Munduko erlojua

6.6 menua

Munduko hiri nagusiei dagozkien erlojuak ikus ditzakezu.

- 1. Hautatu ordu-eremuari dagokion hiria tekla hauekin: (ra (eta) )
- 2. Hautatutako hiriari dagokion ordua ezartzeko, sakatu $\bigcirc$  [Establecer].

Ahots-grabatzailea 6.7 menua

Ahots-oharren funtzioarekin, gehienez 10 ahots-mezu graba ditzakezu, 20 segundokoak gehienez.

## Grabatzea (6.7.1 menua)

- 1. Ahots-oharrak graba ditzakezu Grabador de voz menuan eta baita modu inaktiboan luze sakatuta ere.
- 2. Grabazioa hasitakoan, Grabando mezua eta amaitzeko falta den denbora bistaratzen dira.
- 3. Grabazioa amaitu nahi baduzu, sakatu [Guardar].

4. Idatzi ahots-oharraren izenburua eta sakatu  $\mathcal{P}$  [Aceptar].

#### Zerrenda ikustea (6.7.2 menua)

Telefonoak ahots-oharren zerrenda bistaratzen du. Grabatutako ahots-oharrak erreproduzitu Reproducir eta ezabatzeko Eliminar aukera duzu.

#### Memoriaren egoera 6.8 menua

Ataletan libre dagoen tokia eta erabilitako memoria ikusteko aukera ematen du.

## Internet

Telefonoak WAPen (haririk gabeko aplikazioprotokoloa) oinarritutako zerbitzuak onartzen ditu. Zure sarean onartutako zerbitzuetara sar zaitezke. Zerbitzuen menuarekin, albisteak, eguraldi-iragarpenak eta hegazkinen-ordutegiei buruzko informazioa lor daitezke.

## Hastea 7.1 menua

Hasierako orri batera konektatzeko aukera ematen du. Hasierako orria aktibatutako profilean definitutako gunea izan daiteke. Profil aktiborik sortzen ez bada, orri hori zerbitzu-hornitzaileak definitzen du.

## Gogokoak 7.2 menua

Sakatu (- [Selec.] erabil daitezkeen aukeretara sartzeko edo sakatu <a>
[Volver]</a> irteteko.

- Conectar: hautatutako markagailura konektatzen zara.
- Añadir nueva: eskuz markagailu berria gehitzeko aukera ematen du.
- Editar: hautatutako markagailuaren izenburua eta helbidea edita ditzakezu.

Borrar: markagailu-zerrendan hautatutako markagailua ezaba dezakezu.

Borral todas: markagailu-zerrendan hautatutako markagailu guztia ezaba dezakezu.

## Profilak 7.3 menua

Gehienez, 10 profil zehatz ditzakezu eta horietako bat aktiba dezakezu bakarrik. Joan profilera eta sakatu  $\bigodot$  erabil daitezkeen aukeretara sartzeko.

- Habilitar: nahi duzun profila aktiba dezakezu.
- Configuración: hautatutako profilaren WAP doikuntzak edita eta alda ditzakezu.
	- Inicio: doikuntza horren bidez, orri nagusi gisa erabili nahi duzun gunearen URL helbidea idatz dezakezu. Ez da nahitaez "http://" zatia idatzi behar URL helbidearen hasieran; izan ere, WAP arakatzaileak automatikoki eransten dio.
	- Portadora: garraiatzailearen datuzerbitzu ezar dezakezu.

### Internet

- Internet
- Datos
- GPRS
- Ajustes de datos :

Datos garraiatzaile edo zerbitzu gisa hautatzen baduzu bakarrik bistaratzen da.

Dirección IP : idatzi nahi duzun WAParen lotura-atearen IP helbidea.

Marcar núm · sartu WAParen loturaestekara sartzeko markatu nahi duzun telefono-zenbakia.

Id. usuario : sarera telefono bidez sartzeko zerbitzuan erabiltzaileak duen identitatea (eta EZ WAParen loturaestekarena).

Contraseña: sarera telefono bidez sartzeko zerbitzariak eskatutako pasahitza (eta ez WAParen lotura-estekarena), identifikatzeko.

Tipo llamada : hautatu datu-dei mota bat: Analogue (analogikoa) edo Digital (RDSI).

Vel. llamada : datu-konexioaren abiadura: 9.600 edo 14.400.

Lím. tiempo: zain egoteko aldi finko bat ezarri behar duzu. Ezarri ondoren, nabigatzeko WAP zerbitzua ez da erabilgarri egongo daturik sartzen edo transferitzen ez bada.

Ajustes ds GPRS

GPRS eramaile gisa hautatu baduzu bistaratzen da.

Dirección IP: idatzi nahi duzun WAParen lotura-atearen IP helbidea.

APN : sartu GPRSren APNa.

ID. usuario: erabiltzailearen identifikazioa APN zerbitzarian.

Contraseña: APN zerbitzariak eskatutako pasahitza.

Tipo de conexión

Konexio-moten aukerak aldi baterakoak edo jarraituak dira, eta erabilitako loturaatearen araberakoak dira.

#### Continuo

Entrega-mekanismo egiaztatua da, baina sarean zirkulazio gehiago sortzen du.

#### Temporal

Egiaztatu gabeko zerbitzua (konexiorik gabe).

#### **HTTP**

Bezeroak zuzenean HTTP zerbitzarira konektatzen ditu.

- Ajustes proxy

Dirección IP: idatzi proxyaren IP helbidea.

Puerto: idatzi proxyaren atakaren zenbakia.

- Ajustes DNS: sartu DNS primarioa eta sekundarioa, sare-operadoreak eskatzen badizu.

#### - Ajustes de seguridad

Erabiltzen den atearen atakaren arabera, aukera hauek daude: Activ. edo Desac..

#### - Mostrar imág

WAP txarteletako irudiak bistaratu ala ez aukera dezakezu.

- Renombrar: profilaren izena edita dezakezu.
- Borrar: profila ezabatzeko balio du.
- Añadir nueva: eskuz profil berria gehitzeko aukera ematen du.

## URLra joatea 7.4 menua

Zuzenean nahi duzun gunera konekta zaitezke. URL helbide espezifiko bat sartu behar duzu.

#### Cache-a konfiguratzea 7.5 menua

Cache memoriaren edukia ezabatu edo cachearen modua alda dezakezu.

Cachea ezabatzea (7.5.1 menua)

Cache memoriaren edukia ezaba dezakezu.

Cachea egiaztatzea (7.5.2 menua)

Cache memoria egiaztatuko den edo ez zehazteko aukera ezartzeko aukera ematen du.

#### Cookieak doitzea 7.6 menua

Sartu zareneko informazioa edo zerbitzuak telefonoaren cache memorian gordetzen dira.

#### Cookieak ezabatzea (7.6.1 menua)

Cookiean gordetako eduki guztiak ezabatzen ditu.

## Internet

Cookieak egiaztatzea (7.6.2 menua)

Cookie bat erabili den edo ez egiaztatzeko balio du.

Segurtasun-ziurtagiria 7.7 menua

Erabilgarri dauden ziurtagirien zerrenda bistaratzen da aukera honetan.

Profilak leheneratzea 7.8 menua

Profilak jatorrian zeuden bezala doitzeko aukera ematen du.

Arakatzailearen bertsioa 7.9 menua

WAP arakatzailearen bertsioa bistaratzen du.

Konektatuta zaudela, menu hauek ikus ditzakezu:

 $\blacktriangleright$  Inicio

Ikus (7.1 menua.)

Recargar

Kargatu berriro orri hau.

 $\blacktriangleright$  Favoritos

Ikus (7.2 menua.)

Guardar como marcador

Gune bat markagailu gisa gordetzeko aukera ematen dizu.

**Mensajes** 

WAP konexio batean mezu laburrak ikusteko aukera ematen dizu.

 $\blacktriangleright$  Ir a URL

Nahi duzun gunera joateko aukera ematen dizu. Menu honetan, halaber, gunearen helbidea edita dezakezu.

#### Ir al servidor de correo electrónico

Konfiguratutako posta elektronikoaren zerbitzarira joateko aukera ematen dizu.

## Nabigazio-menua

Definir como servidor de correo electrónico

Uneko gunearen helbidea posta elektronikoaren zerbitzari gisa ezartzeko aukera ematen dizu.

**Borrar caché** 

Cache memoriaren edukia ezaba dezakezu.

#### Guardar Imagen

WAP zerbitzuaren bidez lortutako irudia

## Aplikazioak

## Aplikazioak 8.1 menua

Aukerak

# Internet

- Joan aplikazio batera eta hautatu Options.
- 1. Nuevo: karpeta berri bat sor dezakezu.
- 2. Mover: nahi duzun karpeta hauta dezakezu.
- 3. Acerca de: Java MIDP informazioa bistaratzen du.
- 4. Información: hautatutako MIDlet-ari buruzko informazioa ematen du.
- 5. Eliminar: hautatutako MIDlet-a ezabatzen du.
- 6. Actualizar: zerbitzarira sartzen da eta hautatutako MIDlet-a eguneratzen du.
- 7. Opcs.: Java aplikazio batzuetarako datukonexioa ezarri behar da. Hautatu aukera hau konexio-aukerak definitzeko.
	- Siempre: konexioa berehala sortzen da, eta ez dizu jakinaraziko.
	- Antes de conectar: aplikazioak konexioa egin aurretik, egiaztatzeko eskatuko dizu.
	- Nunca: ez da konexiorik egiteko aukerarik ematen.
- 8. Renombrar: aplikazioaren izena alda dezakezu.
- 9. Salir: aplikaziotik irteten da

## Deskargak 8.2 menua

MIDlet zerbitzariaren helbidea editatu eta ezar dezake. Deskargatu MIDlet fitxategia WAP arakatzailearekin eta gorde telefonoan. Gordeta dauden MIDlet-en zerrenda ikus dezakezu Aplicaciones pantailan.

## Profilak 83 menua

Baliteke Java aplikazio batzuk sarekonexioren bat egin behar izatea, ongi funtzionatzeko, adibidez, hainbat jokalariko jokoak. Gehienez 5 profil konfiguratu ahal izango dira, eta horietatik nahi duzuna aktibatu. WAP profilaren doikuntzaren antzekoa da. Aukera hau definitu behar duzunean, ikus WAP profilak.

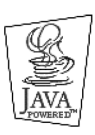

JAVA™ Sun Microsystems, Inc.-en marka komertziala da.
# Osagarriak

Zure telefonorako osagarri ugari dago. Aukera hauek zure beharren arabera hauta ditzakezu.

Bateria estandarra

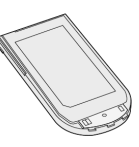

Esku libreko kit eramangarria

Telefonora konektatzen duzunean, telefonoa eskuekin hartu gabe hitz egin dezakezu.

#### Bidaiarako kargagailua

Kargagailu honekin bateria karga dezakezu etxetik edo bulegotik kanpo zaudenean.

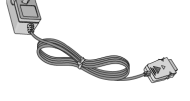

Datuetarako/CDra ko irtenbidea

Zure telefonoa ordenagailu batera konekta dezakezu, datuak batetik bestera pasatzeko.

Oharra

- Erabili beti LGren jatorrizko osagarriak.
- Hori egiten ez baduzu, bermea bertan b. behera gera daiteke.
- Osagarriak desberdinak izan daitezke eskualdeen arabera. Mesedez, galdetu zure konpainiari edo tokiko agenteari informazio gehiago behar izanez gero.

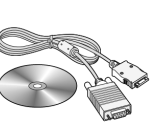

# Datu teknikoak

Orokorra

Produktuaren izena: C1150 Sistema: GSM 900 / DCS 1800

Giro-tenperatura

Maximoa:  $+55$  °C

Minimoa: - 10 °C

# Adostasun-deklarazioa

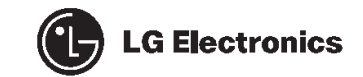

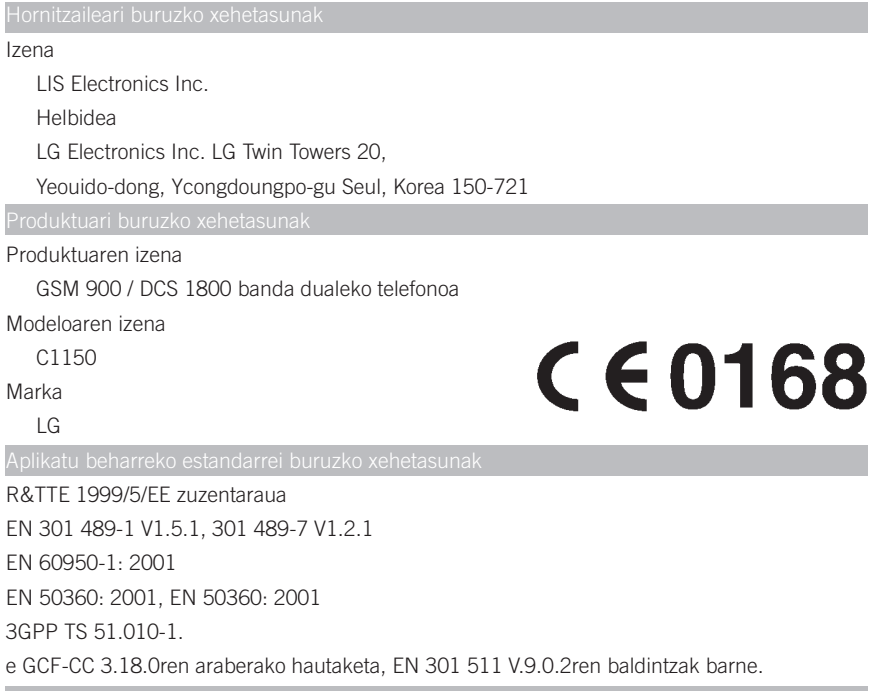

Informazio gehiago

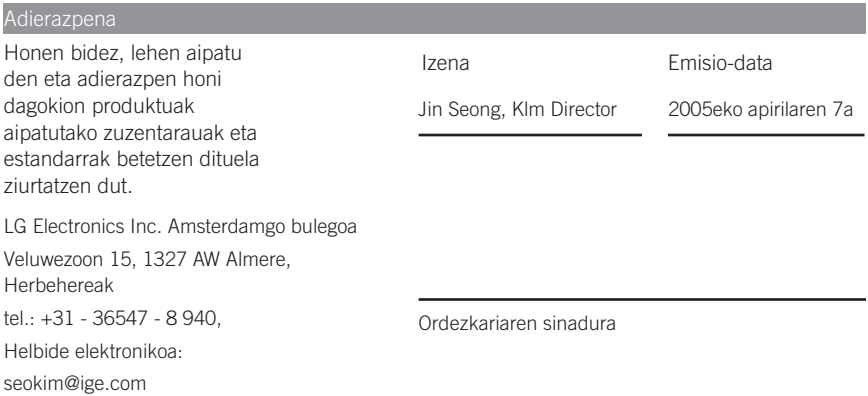

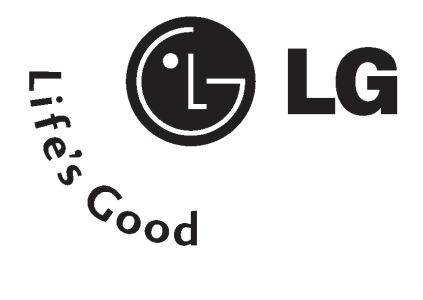

## BERME-TXARTELA

- 1.- Gorde txartel hau –behar bezala beteta eta saltokiaren zigiluarekin– eta erosketaren ordainagiria bermealdi osoan.
- 2.- Konponketa-zerbitzuak behar badituzu, berme-txartel hau erakutsi behar duzu.
- 3.- Gure produktuei edo konpainiari buruzko informazioa behar baduzu edo zalantzaren bat argitu edo kontsultaren bat egin nahi baduzu, jarri gurekin harremanetan gure web orrien bidez edo bezeroarentzako arreta-zerbitzuko zenbakien bidez.
- 4.- Irakurri arreta handiz berme-txartel honen edukia.

### LG-REN HARREMANETARAKO DIREKTORIOA

## 902.500.234

Bezeroarentzako arreta-zerbitzuaren telefono-zenbakia da hori.

Deitu telefono horretara kontsultak eta erreklamazioak egiteko edo laguntza teknikoa eskatzeko.

## http://es.lgservice.com

Web orri horren bidez, eskuliburuak eta SWren eguneratzeak deskarga ditzakezu, eta kontsulta elektronikoak egin ditzakezu posta elektronikoz.

## www.Ige.es

Gure web orri korporatiboa da hori. Gure konpainiari buruzko informazioa aurkituko duzu hor.

#### **LG ELECTRONICS ESPAÑA S.A.-REN BULEGO NAGUSIAK**

Europa Empresarial gunea, Madrid eraikina. VI. errepide nazionala, 24. km. Las Rozas MADRIL

tel.: (34-91) 211.22.22 FaxA: (34-91) 211.22.46

#### **LG ELECTRONICS ESPAÑA S.A.-REN ZERBITZU TEKNIKOEN ZENTRALA**

El Oliveral industrialdea, 13. sektorea, 27. partzela. A Ribarroja del Turia 46190 VALENTZIA

tel.: (34-902) 500.234 Faxa: (34-96) 305.05.01

#### BERME-ZIURTAGIRIA

#### (Telefonia)

#### BERMEAREN BALIO-BALDINTZAK

- 1. Bermeaz baliatzeko, Berme-ziurtagiria NAHITAEZ aurkeztu behar da.
	- 1.1. Saldu aurretiko tartean (saltokia), gailuaren modeloa eta dagokion serie-zenbakia ipini behar da bermean.
	- 1.2. Bermea indarrean dagoen tartean (erabiltzailea), erosketaren ordainagiria aurkeztu behar da NAHITAEZ.
- 2. LG ELECTRONICS ESPAÑA, S.A.k Laguntza Teknikoko Sarean ezarri dituen zerbitzu teknikoak erabiltzen badira bakarrik izango dute balioa bermearen onurek.
- 3. Gailua eskuliburuan zehazten diren jarraibideen arabera erabili behar da.

#### BERMEAREN ESTALDURA

- Bermea LG markako telefono mugikorren modeloei aplikatzen zaie.
- Hau da bermealdia:

Terminala: 24 hilabete

Bateria: 6 hilabete

Oinarrizko osagarriak: 24 hilabete

Aukerako osagarriak: 24 hilabete

• Bermea ez da luzatuko bermealdi horretan egindako konponketen ondorioz piezak aldatzeagatik.

#### BERMEAREN SALBUESPENAK

- Aurreko puntuko baldintzak ez betetzea.
- Berme-ziurtagiri honetan zehaztu edo sartu ez diren gailuaren barneko zein kanpoko osagai edo osagarri guztiak.
- Martxan jartzea eta funtzionamendu-erakustaldiak erabiltzailearentzat, sistemen konfigurazioa.
- Matxura suteen, uholdeen, gehiegizko hezetasunaren, eragile meteorologikoen, kolpeen edo zanpatzeen ondorioz gertatzen bada, edo tentsio edo energia desegokia aplikatzen bazaio.

• Gaizki erabiltzeagatiko kalteak, garraioan izandako kalteak barne –Garraio Konpainiaren langileei erreklamatu behar zaie–; beraz, emate-agiriak berretsi baino lehen paketeak ikuskatzea komeni da.

• Haustura fisikoen ondorioz gertatutako matxurak –karkasak, plastikoak, pinturak, esmalteak, kristalak, edergarriak eta antzekoak–.

• Gailuekin batera datozen funtzionamendu- eta erabilpen-jarraibideei kasurik ez egiteagatik gaizki erabilitako produktuak. • Gailuan osagarri desegokiak erabiltzeagatik.

• Fabrika-zenbakiarekin identifikatuta ez dauden gailuak edo zenbakia aldatuta edo ezabatuta duten gailuak.

• Gailuaren serie-zenbakia berme-ziurtagirian azaltzen den zenbakiarekin bat ez badator.

- Gailua (softwarea nahiz hardwarea) LG ELECTRONICS ESPAÑA, S.A.k baimendu gabeko langileek konpontzen edo manipulatzen badute.
- Gailu bakoitzari dagozkion mantentze-lanak, maiztasuna edozein delarik ere.

• Berme-ziurtagiri honetan sartzen eta zehazten ez den gailuaren barneko edo kanpoko osagai edo osagarri batek eragindako matxura.

#### OHAR GARRANTZITSUA

• Konponketak iraun bitartean, ez da kalte-ordainik ordainduko gailua zerbitzutik kanpo egongo den denborarengatik.

• LG ELECTRONICS ESPAÑA S.A.k ez ditu bere gain hartzen gailu batek kanpo-elementuetan eragin ditzakeen kalteak.

• LG ELECTRONICS ESPAÑA, S.A.ren bermeak estatu espainiar osorako jatorrizko inprimakia ordezten du.

### ERABILTZAILEAREN ETA PRODUKTUAREN DATUAK

IZEN-ABIZENAK:

HELBIDEA:

POSTA-KODEA: HERRIA:

EROSKETA-DATA: MODELOA:

PROBINTZIA: TELEFONOA:

SERIE-ZK.: ESTABLEZIMENDUAREN ZIGILUA:

#### ESTABLEZIMENDUAK EDO DENDAK DATU GUZTIAK BETE BEHAR DITU SALEROSKETAREN UNEAN

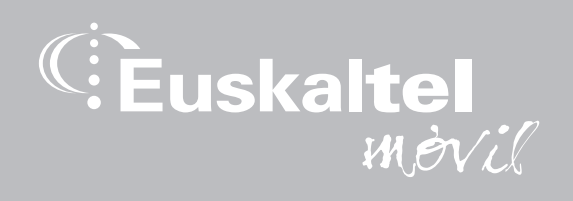

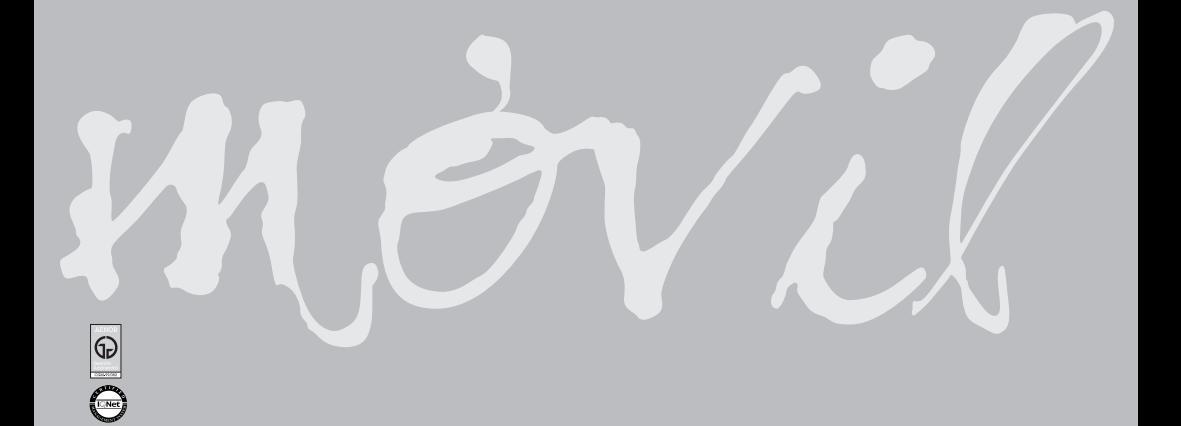